# $my300X$  $my301X$

# $my302X$

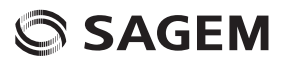

ENGLISH **ENGLISH**

You have just purchased a SAGEM phone, we congratulate you; it is recommended that you read this handbook carefully in order to use your phone efficiently and in the best conditions.

Your phone can be used internationally in the various networks (GSM 900 MHz and DCS 1800 MHz (my300X model), GSM 900 MHz, DCS 1800 MHz or PCS 1900 MHz (my301X/my302X models)) depending on the roaming arrangements with your operator.

We remind you that this phone is approved to meet European standards.

**WARNING**

Depending on the model, network configuration and associated subscription cards, certain functions may not be available.

Ensure that your SIM card is a 3 V SIM type that is compatible with your phone. Inserting an incompatible card will be indicated by a message when your phone is switched on. Contact your operator.

Your phone is identified by its IMEI number. Write this number down, and do not keep it with your phone, because you may be asked for it in the event of your phone being stolen, in order to prevent it from being used, even with a different SIM card. In order to display the IMEI on your phone's screen, type: \*#06#.

SAGEM™ is a trademark of SAFRAN.

AT® is a registered trademark of Hayes Microcomputer Products Inc.

Hayes® is a registered trademark of Hayes Microcomputer Products Inc.

T9 is protected by one or more of the following US patents: 5,818,437,

5,953,541, 5,187,480, 5,945,928, 6,011,554 and other patents are being applied for worldwide.

Java™ and all Java™ based trademarks and logos are trademarks or registered trademarks of Sun Microsystems, Inc. in the U.S. and other countries.

 The WAP navigator and the softwares included are the exclusive property of Openwave. For this reason, it is forbidden to modify, translate, disassemble or even decompile all or part of these softwares.

© 2003 GAMELOFT® - All rights reserved - GAMELOFT® is a registered trademark of GAMELOFT S.A. - All rights reserved. Wellphone™ and SmartCom™ are registered trademarks owned by SmartCom SARL France.

# **Conformance Document**

Signature

#### Déclaration CE de Conformité

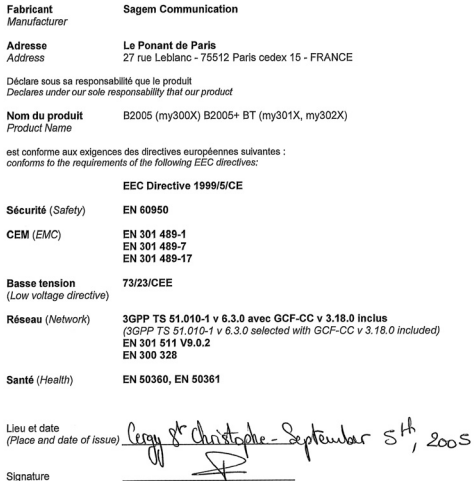

Conformance Document

# **Safety Information for Wireless handled phones**

Use of your phone is subject to safety rules designed to protect the user and his or her environment.

**Exposure to Radio Frequency Signals**

- Your wireless handheld portable phone is a low power radio transmitter and receiver. When it is ON, it receives and also sends out frequency (RF) signals.
- In August, 1996, the Federal Communications Commissions (FCC) adopted RF exposure guidelines with safety levels for handheld wireless phones. Those guidelines are consistent with the safety standards previously set by both U.S. and international standards bodies:

ANSI C95.1 (1992) \* NCPR Report 86 (1986) (\*) ICNIRP (1996) (\*).

- Those standards were based on comprehensive and periodic evaluations of the relevant scientific literature. For example, over 120 scientists, engineers, and physicians from universities, government health agencies, and industry reviewed the available body of research to develop the ANSI Standard (C95.1).
- The design of your phone complies with the FCC guidelines (and those standards).
- For body worn operation, this phone has been tested and meets FCC RF exposure guidelines when used with an accessory that contains no metal and that positions the handset a minimum of 2.5 cm from the body. Use of other accessories may not ensure compliance with FCC RF exposure guidelines.

**Phone Operation**

- Normal position: hold the phone as you would any other phone with the upper zone (back of the LCD display) pointed up and over your shoulder.
- Tips on efficient operation: for your phone to operate most efficiently: do not touch cover unnecessarily the top part of the phone with your hand. This would cover the integrated antenna and affect call quality and may cause the phone to operate at a higher power level than otherwise needed.

*\*. American National Standards Institute; National Council on Radiation Protection and Measurements; International Commission and Non-Ionizing Radiation Protection.*

Safety Information for Wireless handled phones **5** and the state of the state of the state of the state of the state of the state of the state of the state of the state of the state of the state of the state of the state o

**Driving**

- Check the laws and regulations on the use of wireless phones in the areas where you drive. Always obey them. Also, if using your phone while driving while driving please:
	- Give full attention of driving, driving safely is your first responsibility
	- Use hands-free operation, if available
	- Pull off the road and park before making or answering a call if driving conditions so require.

**Electronic Devices**

- Most modern electronic equipment is shielded from RF signals. However, certain electronic equipment may not be shielded against the RF signals from your wireless phone.
- Some phone accessories allow to reduce the radiation interferences of the phone. Please contact your distributor.

**Pacemakers**

The Health Industry Manufacturers Association recommends that a minimum separation of six (6") inches be maintained between a handheld wireless phone and a pacemaker to avoid potential interference with the pacemaker. These recommendations are consistent with the independent research by and recommendations of Wireless Technology Research. Persons with pacemakers:

- Should ALWAYS keep the phone more than six inches from their pacemaker when the phone is turned ON
- Should not carry the phone in the breast pocket
- Should use the ear opposite to the pacemaker to minimize the potential for interference
- If you have any reason to suspect that interference is taking place, turn your phone OFF immediately.

**Hearing Aids**

Some digital wireless phones may interfere with some hearing aids. In the event of such interference, you may want to consult your service provider.

#### **Other Medical Devices**

If you use any other personal medical device, consult the manufacturer of your device to determine if they are adequately shielded from external RF energy. Your physician may be able to assist you in obtaining this information.

Turn your phone OFF in health care facilities when any regulations posted in these areas instruct you to do so.

Hospitals or health care facilities may be using equipment that could be sensitive to sensitive external RF energy.

**Vehicles**

RF signals may affect improperly installed or inadequately shielded electronic systems in motor vehicles. Check with the manufacturer or its representative regarding your vehicle. You should also consult the manufacturer of any equipment that has been added to your vehicle.

**Posted Facilities**

Turn your phone OFF in any facility where posted notices so require.

**Aircraft**

FCC regulations prohibit using your phone while in the air. Switch OFF your phone before boarding an aircraft.

#### **Blasting Areas**

To avoid any interfering with blasting operations, turn your phone OFF when in a "blasting area" or in areas posted: "Turn off two-way radio". Obey all signs and instructions.

#### **Potentially Explosive Atmospheres**

- Turn your phone OFF when in any area with a potentially explosive atmosphere and obey all signs and instructions. Sparks in such areas could cause an explosion or fire resulting in bodily injury or even death.
- Areas with a potentially explosive atmosphere are often but not always clearly marked. They include fueling areas such as gasoline stations; below deck on boats, fuel or chemical transfer or storage facilities; vehicles using liquefied petroleum gas (such as propane or butane); areas where the air contains chemicals or particles, such as grain, dust, or metal powders; and any other area where you would normally be advised to turn off your vehicle engine.

#### **For Vehicles equipped with Air Bag**

An air bag inflates with great force. DO NOT place objects, including both installed or portable wireless equipment, in the area over the air bag or in the air bag deployment area. If in-vehicle wireless equipment is improperly installed and the air bag inflates, serious injury could result.

#### **Electrical Safety**

- Only us the appropriate chargers recommended in the manufacturer's catalog. Using another charger may prove dangerous and could invalidate the warranty of your phone.
- The main power socket should be easily accessible.
- Make sure that the main voltage corresponds to the level marked on the charger identification plate.

#### **General Precautions**

- Do not try to open your phone and repair it yourself. The manufacturer cannot be held liable for any resulting damage.
- Any work done by an unqualified and unauthorized person will invalidate your warranty.
- Do not use your phone in humid places (bathroom, swimming pool, etc.). Protect it from splashing water and other liquids.
- Do not expose your phone to extreme temperatures.
- Keep your phone out of reach of small children. Do not allow them to play with it, it is not a toy.
- Only use your phone with original accessories. Failure to comply with these rules will invalidate your warranty.
- Remember to disconnect the charger before removing the battery.
- The physical and chemical processes used in rechargeable batteries mean that temperature limits must be followed during rapid charging. Your phone automatically protects the batteries from extreme temperatures.
- If the phone is disconnected from the battery for an extended period of time, it will lose the time and the recorded voice messages.

#### **WARNING**

- The manufacturer cannot be held liable for any failure to comply with the above recommendations or for any misuse.
- The software program developed by Sagem Communication remains the exclusive property of Sagem Communication. It is therefore highly prohibited to modify, translate, decompile or disassemble this software program or any part thereof.
- Sagem Communication may not be held responsible for the contents of messages, software or objects downloaded and/or for any direct or indirect consequential damage to the phone itself.

#### **Emergency Calls IMPORTANT**

- This phone, like any PCS phone, operates using radio signals, PCS and landline networks, and user-programmed functions. As a consequence a connection in all conditions cannot be quaranteed. Therefore you should never rely solely upon any PCS phone for essential communications (e.g. medical emergencies).
- To make or receive any calls, this phone must be switched on and in service area with adequate PCS signal strength. Emergency calls may not be possible on all PCS networks or when certain network services and/or phone features are in use. Check with local Service Providers.
- When making an emergency call, remember to give all the necessary information as accurately as possible. Remember that your PCS phone may be the only means of communication at the scene of an accident - do not terminate the call until given permission to do so.
- If certain features are in use (such as Keyguard), you may first need to turn those features off before you can make an emergency call. Consult this manual and your local PCS Service Provider.

#### **Emergency Calling**

- If the phone is not on, press  $\overline{\mathbf{w}}$ .
- Key in emergency number for your present location (e.g. 911 or other official emergency number).
- $-$  Press  $\circledcirc$ .
- If you dial 911  $\degree$  during a call, the phone terminates the current call and attempts to make a call to the emergency number 911.

#### **FCC/INDUSTRY CANADA NOTICE**

Your phone may cause TV or radio interference (e.g. when using phone in close proximity of receiving equipment). The FCC/ INDUSTRY Canada can require you to stop using your phone if such interference cannot be eliminated. If you need assistance, contact your local dealer.

This device complies with part 15 of the FCC rules. Operation is subject to the following two conditions: (1) this device may not cause harmful interference, and (2) this device must accept any interference, including interference that may cause undesired operation.

# **Contents**

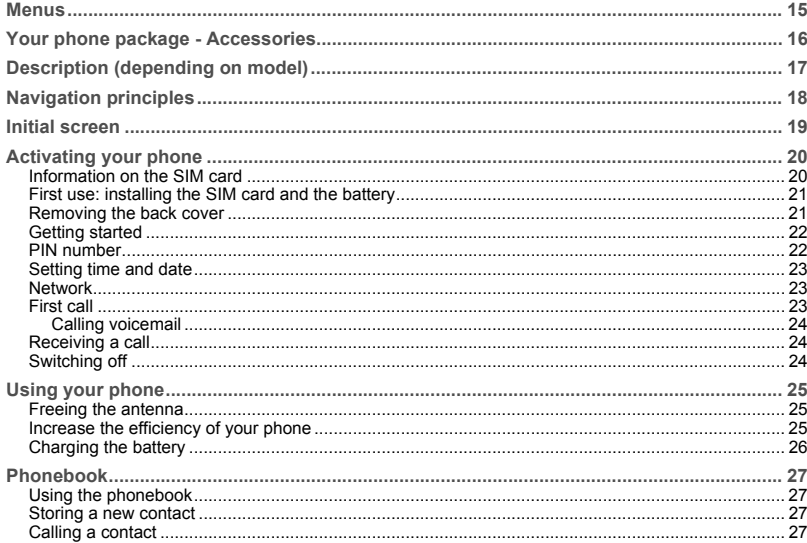

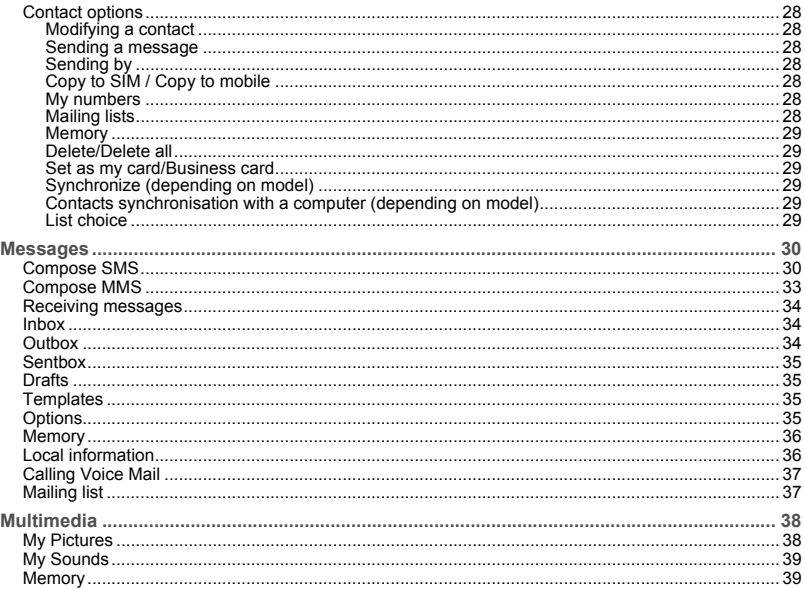

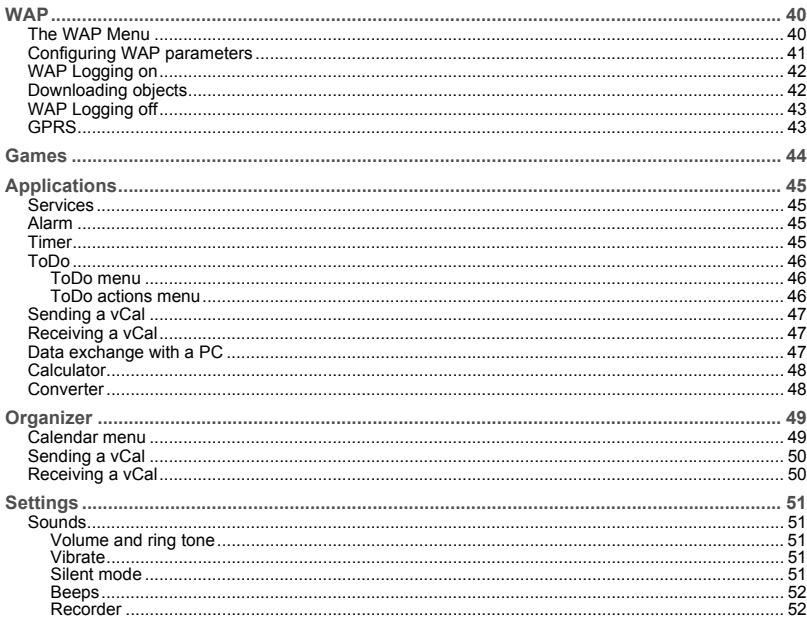

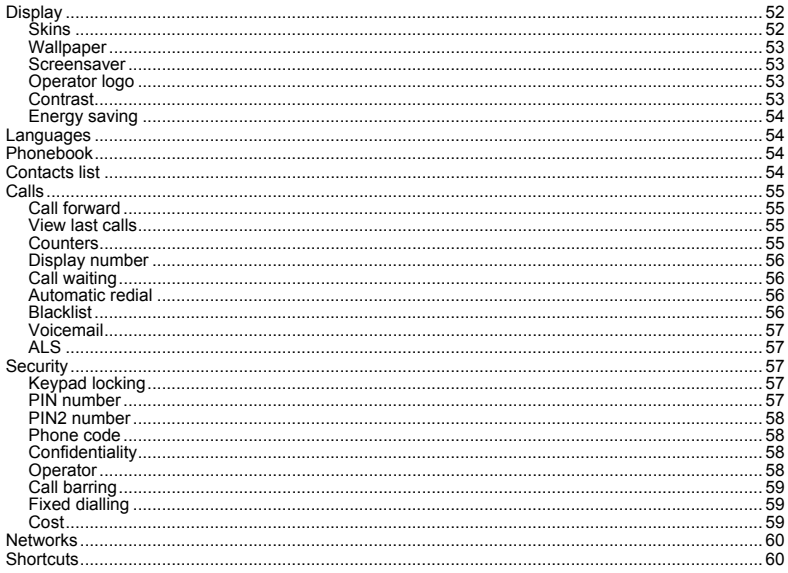

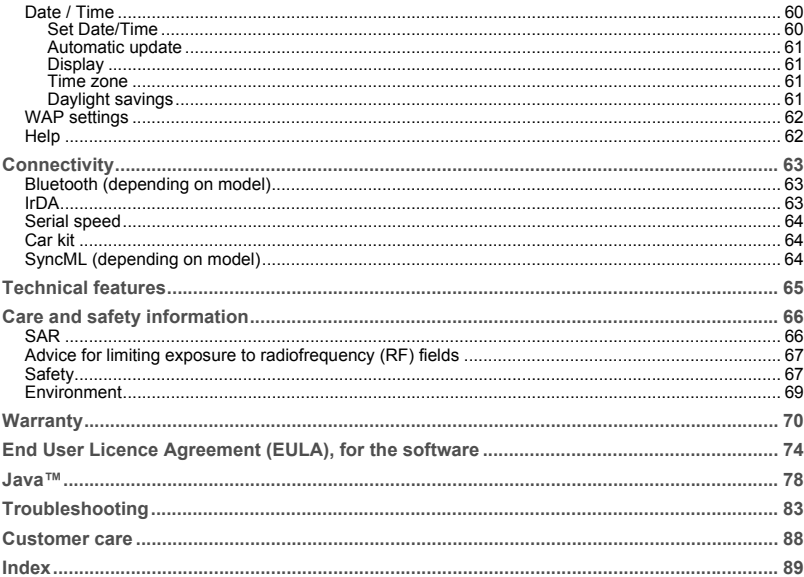

# <span id="page-14-0"></span>**Menus**

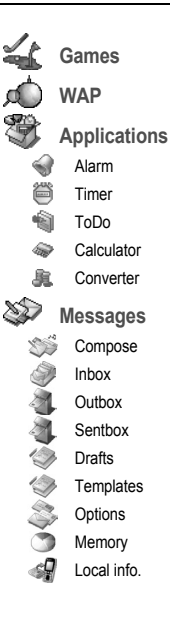

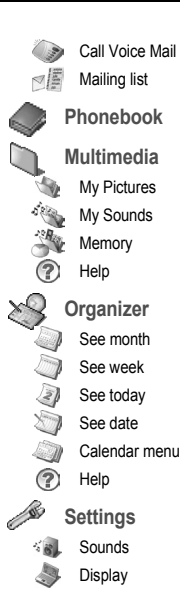

Languages PhonebookContacts listCallsSecurity  $\frac{1}{4}$ Networks**Shortcuts** Date/TimeWAP settings ?₽ Help **Connectivity** B Bluetooth (depending on model)  $\clubsuit$ IrDAڦي Serial Speed Car kitSyncML (depending on model)

# <span id="page-15-0"></span>**Your phone package - Accessories**

When you open the box, check that all items are present:

- 1 Phone
- 2 Charger
- 3 Battery
- 4 User guide

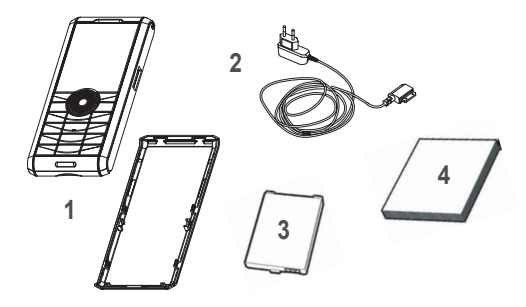

#### **Accessories**

We advise you the use of SAGEM brand accessories for an optimal operating of your phone and of your accessories. You can also find (as an option) or order the following accessories:

- Pedestrian kit
- Bluetooth pedestrian kit (depending on model)
- Additional battery
- Additional charger
- USB cable (with associated drivers) to connect your phone to a PC
- Cigar lighter charger
- Wellphone CD (depending on model)

**Note:** The front and back covers are not interchangeable.

# <span id="page-16-0"></span>**Description (depending on model)**

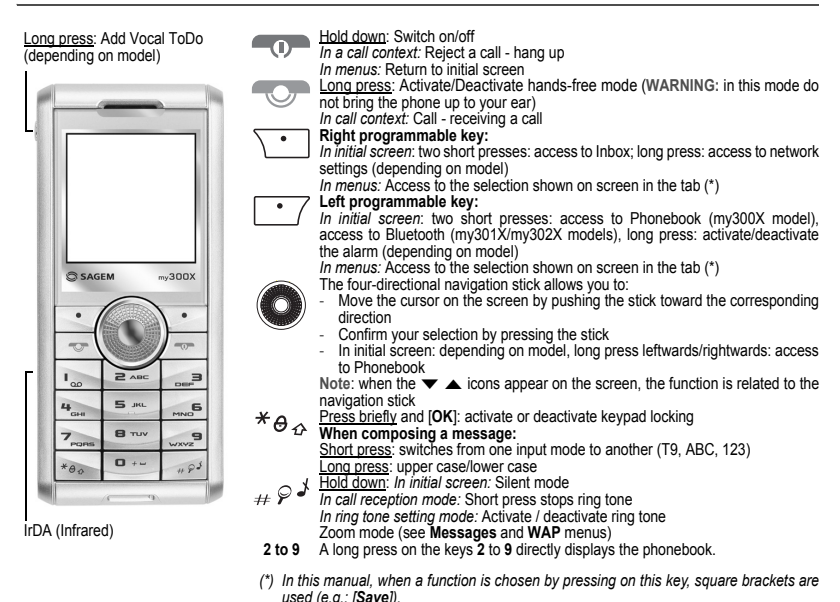

# <span id="page-17-0"></span>**Navigation principles**

*These basic principles bring a great intuitiveness to your phone.*

**Validate** by pressing the  $\lfloor \cdot \cdot \rfloor$  key or the navigation stick.

**Cancel** by pressing the  $\sqrt{\cdot}$  key.

The thumbnails at the bottom of the screen refer to the  $\boxed{\cdot}$ 

In the menus, a title bar reminds you of the previous level.

From the home page, pressing the navigation stick displays the icons of the main menus.

When pressing the navigation stick followed by a figure, you can display a menu directly. For instance, pressing the navigation stick then **5** displays the Phonebook.

The  $\overline{\cdot\cdot}$  key is used to go from a menu to a sub-menu.

The  $\overline{\cdot}$  key is used to go from a sub-menu to a menu.

The  $\sim$  key (press briefly) is used to go back to the initial screen (current function is abandoned).

In some menus there is a **Help** menu (<sup>2</sup>) icon) which informs you on the various functions of the sub-menus.

# <span id="page-18-0"></span>**Initial screen**

The initial screen may contain the following information:

**1 - The title bar icons:**

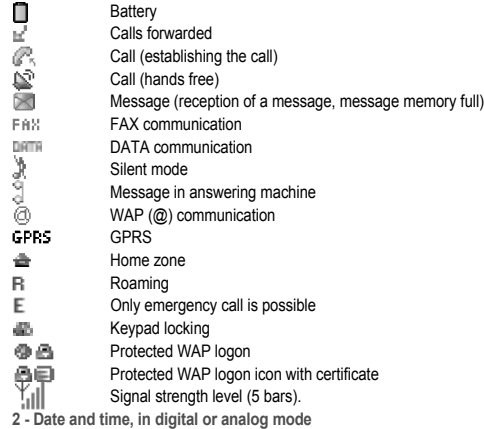

**3 - Network provider**

**4 - Thumbnail centred on bottom line:**

 The main « Menu » thumbnail shows that the menu can be accessed by pressing the navigation stick. The following information may also be displayed: « 1 message received » or « 1 call ». It can be deleted by pressing  $\bigcirc$  key briefly.

# <span id="page-19-1"></span><span id="page-19-0"></span>**Information on the SIM card**

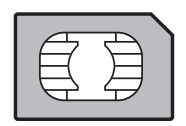

To use your phone, you need a card called SIM card. It contains personal information that you can modify:

- Secret codes (PIN(s): Personal Identification Numbers), these codes allow you to protect access to your SIM card and phone
- Phonebook
- Messages
- How special services work.

Your phone is compatible with the SIM 3V cards.

**WARNING**

 This card must be handled and stored with care in order not to be damaged. If you should lose your SIM card, contact your network provider or your SMC (Services Marketing Company) immediately. Please keep your SIM card out of reach of young children.

# <span id="page-20-0"></span>**First use: installing the SIM card and the battery**

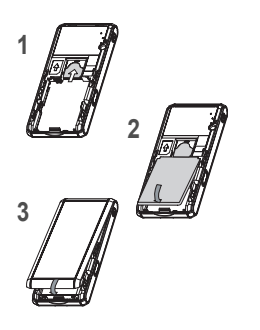

- Slide the SIM card, with cut corner as shown on the phone, into the card holder with fold face down.**1**
- Place the battery by positioning first the top of it, as shown on the battery. **2**
- Place the back cover, clicking in first the upper part then the lower. **3**

# <span id="page-20-1"></span>**Removing the back cover**

Proceed as follows to remove the back cover (in case of replacement of the battery or the SIM card, for instance):

- Turn the phone back. Press on the centre part at the level of the notch (1) and lift the cover (2).

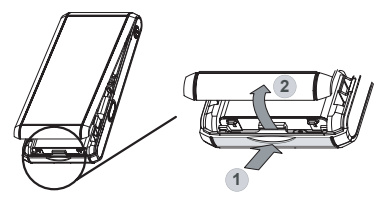

# <span id="page-21-0"></span>**Getting started**

*You are now ready to use your phone for the first time.*

Switch on the phone by pressing the  $\xi$ <sub>1</sub> key. A short display appears.

When you switch on your phone for the first time, you must configure it with various settings that will remain by default until you choose to modify them (depending on model).

After entering your PIN code and the date and time, make your choice for the following settings: time zone, daylight savings, skin, wallpaper, screensaver, ring tone, volume, vibrate and voicemail number.

If there are contacts saved in your SIM card, you are invited, if you wish, to copy them in the phone contacts memory.

# <span id="page-21-1"></span>**PIN number**

*This is your SIM's secret code.*

If access to the SIM card is protected, the device prompts you to enter the PIN number:

Enter the code between 4 and 8 digits given to you when the SIM card was issued. These digits do not appear on the screen for security reasons.

Press [**OK**] or the navigation stick to validate.

If your phone indicates that the SIM is missing, press the  $\blacksquare$  key to switch off your phone and check that the SIM card is correctly installed.

#### **WARNING**

If a wrong PIN number is entered three times in succession, your SIM card is blocked. You must then:

- Enter « \*\*05\* ».
- Enter the PUK (Personal Unblocking Key) code provided by your operator, and validate.
- Enter your PIN number and validate.
- Enter your PIN number again and validate.

After 5 or 10 failed attempts (depending on the type of SIM card), the SIM card is definitely locked. You must then contact your operator or your SMC to obtain a new card.

# <span id="page-22-0"></span>**Setting time and date**

*When you use your phone for the first time, you need to set the date and time.*

*In due course, when the battery is completely discharged, or if it has been removed, you will be prompted systematically to confirm date and time.*

**Setting the date:**

Set the date by entering it directly in numerical form or by using the navigation stick to increase or decrease the default values. Use the navigation stick to access the next (or last) data input field.

Once the date is correct, press the  $\lceil \cdot \rceil$  key to validate.

**Setting the time:**

Same procedure as for setting the date.

# <span id="page-22-1"></span>**Network**

From now on the phone hunts for a network on which it can make calls. If it finds one, it displays the name of the network on the screen. You are then ready to send or receive a call.

If the network icon appears, calls are possible on your operator's network.

If the letter R and a network name are displayed, calls are possible on the network of a different operator.

If the letter E is displayed without any network name, only the emergency services are accessible (ambulance, police, fire brigade).

If the network icon flashes, the phone is in permanent search mode. There is no network available. The signal strength indicator received allows you to display the quality of reception. If it indicates less than three bars, search for better reception in order to call in good conditions.

# <span id="page-22-2"></span>**First call**

Dial the number of your correspondent.

Press the  $\sim$  key.

During the call, the call in progress icon flashes on screen and tones may indicate the establishment of the call.

Once communication has been established, the call icon stops flashing.

You can adjust the sound level (volume) using the navigation stick.

At the end of the conversation press the  $\xi$ <sub>0</sub> key to hang up.

#### <span id="page-23-0"></span>**Calling voicemail**

In the initial screen, press and hold down the **1** key.

**International call**Press 0 (hold down) to display « + », then dial the country code without waiting for the dial tone, then the number of the called party.

**Emergency services** Depending on the operators you can obtain the emergency service with or without SIM card or when the keypad is locked. It is enough to be in an area served by a network.

To obtain the international emergency service, dial **112** then press the  $\sim$  key.

# <span id="page-23-1"></span>**Receiving a call**

When you receive a call, the number of your correspondent is displayed when it is presented by the network.

Press the  $\sqrt{\phantom{a}}$  key or the  $\sqrt{\phantom{a}}$  key to answer, and speak.

To refuse the call, press the  $\xi$ <sub>T</sub> key or the  $\xi$  key.

To stop the ring tone or the vibrate, without refusing the call, press the  $\mu \circ \ell$  key.

**Hands-free mode**

During a call, press and hold the  $\overline{\text{CD}}$  key to switch into hands-free mode.

**WARNING:** in this mode do not bring the phone up to your ear.

*All the numbers corresponding to incoming and outgoing calls are logged in the list of recent calls.*

When a call is on hand, pressing [**Options**] allows you to have access to different functions: switching to hands-free mode, holding a call, switching to mute mode, ending the call, displaying menus.

Pressing [**Mute ON**] allows you to switch off the sound temporarily when you do not want that your correspondent listens when you want to speak to other people.

# <span id="page-23-2"></span>**Switching off**

Press the  $\equiv$   $\equiv$  key (long press).

The end message is displayed. The phone switches off.

# <span id="page-24-1"></span><span id="page-24-0"></span>**Freeing the antenna**

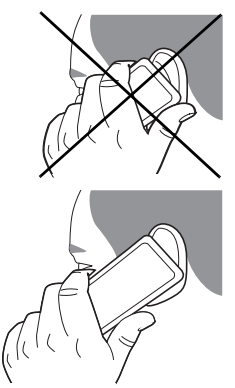

The antenna is integrated in your phone, under the back cover at the top.

Avoid putting your fingers on this area when the phone is switched ON.

If your fingers obstruct the antenna, the phone may have to operate with a higher power level than usual; decreasing its efficiency quickly. It could also affect the quality of your communications.

**Non ionising radiation**

To obtain maximum satisfaction from your phone, use it in a vertical position. Your personal safety can only be improved by doing so.

# <span id="page-24-2"></span>**Increase the efficiency of your phone**

- Don't press the keys when not necessary: each keypress activates the backlight, and uses much power.
- Don't obstruct the antenna with your fingers.

### <span id="page-25-0"></span>**Charging the battery**

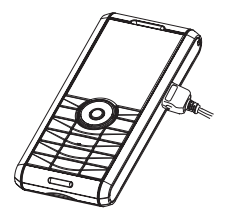

Your phone is powered by a rechargeable battery. A new battery must be charged for 4 hours at least before being used for the first time. It reaches its optimum capacity after a few cycles of use.

When your battery has been discharged, the phone displays the state (empty battery icon flashes). In this case recharge your battery for at least 15 minutes before making any calls in order not to be cut off in the middle of a call.

**To recharge the battery:**

Connect the charger to a socket.

Plug the end of the cable into the side connector of the phone.

The phone is then charging up. The battery icon is scrolling up and down to indicate that it is charging. When the battery is fully charged, the charging stops on its own. Disconnect the cable.

When charging, the battery may warm up, this phenomenon is normal.

#### **WARNING**

There is danger of explosion if the battery is placed in an incorrectly way or if it is exposed to fire.

Do not short circuit it.

The battery does not have any part that you can change.

Do not try to open the battery casing.

Use only the appropriate chargers and batteries as shown in the phone manufacturer's catalogue.

The use of other types of chargers or batteries may be dangerous or invalidate the warranty.

Used batteries must be disposed of in the appropriate places.

We advise you to take the battery out if you plan not to use the phone for extended periods.

You are strongly advised not to connect your phone to the charger if it doesn't contain a battery.

The charger is a safety step-down transformer, it is forbidden to modify, alter or replace it by another component (power supply plug, etc).

# <span id="page-26-4"></span><span id="page-26-0"></span>**Phonebook**

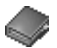

# <span id="page-26-1"></span>**Using the phonebook**

Enter the **Phonebook** menu, the contacts list is displayed if you already get some (otherwise, go to **[Storing a new contact](#page-26-2)**). When a contact is selected, an icon is displayed in the title bar:

contact stored in the SIM card

- contact stored in the phone
- contact stored in the Fixed Dialling. See **[PIN2 number](#page-57-4)** and **[Fixed dialling](#page-58-3)** in **[Security](#page-56-5)** Menu for more details about this activation.

You can search for a contact quiclky by typing the first letters (up to three). You can display it by pressing OK.

# <span id="page-26-2"></span>**Storing a new contact**

- Display the Phonebook, press [**Options**] then select **Add phone contact** or **Add SIM contact**.
- Enter the last name and press the navigator.
- Enter the number and press the navigator (**OK**).

**Note:** you can fill other fields if you store the contact in the phone memory (email, address, ringtone, photo, etc.).

- Press [**Save**] to store it.

# <span id="page-26-3"></span>**Calling a contact**

Several ways:

- Select a contact. Press **To the start the call**.
- Select a contact, press **OK**, his number is displayed, press [**Call**] to start the call.
- Direct call from the idle screen (only for the contacts stored in the SIM card memory): type the number with which the contact was saved then ∗ (example : 21 <sup>∗</sup>) or the number then #, the number is displayed, confirm.

# <span id="page-27-0"></span>**Contact options**

To display the various options, select a contact and press [**Options**].

#### <span id="page-27-1"></span>**Modifying a contact**

Modify what you want and validate then select **Save** once the modifications completed.

#### <span id="page-27-2"></span>**Sending a message**

To send a SMS or a MMS to a contact (see chapter **[Messages](#page-29-2)**).

#### <span id="page-27-3"></span>**Sending by**

To send a contact details by MMS, SMS, IrDA or Bluetooth (depending on model) (see chapters **[Messages](#page-29-2)** and **[Connectivity](#page-62-3)**).

#### <span id="page-27-4"></span>**Copy to SIM / Copy to mobile**

This allows you to copy your phonebook contacts from one memory to the other. Only the name and the first phone number will be copied.

#### <span id="page-27-5"></span>**My numbers**

You can create the entries corresponding to your own numbers in order to consult them when necessary. Select **My numbers** and validate. Enter the different details and validate.

#### <span id="page-27-6"></span>**Mailing lists**

A mailing list allows you to send a same message to several recipients at the same time.

- Select **Mailing Lists** and press the navigation stick. The phone asks you to confirm the creation of a new list.
- Select the list type (SMS or MMS) and press the navigation stick.
- Enter a name and press the navigation stick.
- Then, on a list press [**Options**]. Select **Add contact** each time you want to add a contact in the list.

#### <span id="page-28-0"></span>**Memory**

#### Select **SIM** or **Telephone** and validate.

Telephone: the screen displays the amount of memory used. The memory capacity is shared between the phonebook and various other features. If you lack memory, check if you can free some space. SIM: available memory only for contacts.

#### <span id="page-28-1"></span>**Delete/Delete all**

This allows you to delet the contact selected or all the contacts.

#### <span id="page-28-2"></span>**Set as my card/Business card**

The details of a contact stored in the phone memory can be saved in a business card.

- Select a contact and press [**Options**].
- Select **Set as my card** and [**OK**]. The details are saved as **Business card**. Then you can read it, modify it or send it by SMS, MMS or IrDA.

#### <span id="page-28-3"></span>**Synchronize (depending on model)**

You can synchronize your phonebook with your archives stored in your operator's network depending on the options offered by your operator.

The local synchronisation with your computer is only computer originated, from Wellphone software; you have only to activate infrared. Bluetooth, or configure your USB connection in your phone.

#### <span id="page-28-4"></span>**Contacts synchronisation with a computer (depending on model)**

Install Wellphone, software provided on CD (depending on model), and click on DIRECTSYNC: you can synchronise your contacts stored in the phone memory with those of your Lotus Notes™ or Microsoft Outlook™ bases.

#### <span id="page-28-5"></span>**List choice**

This menu allows you to select the default phonebook (phone, SIM and Phone or SIM) displayed when the phone switches on.

# <span id="page-29-2"></span><span id="page-29-0"></span>**Messages**

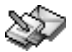

*From this menu, you are able to send SMS and MMS. MMS is a Multimedia Message Service, which allows you to enclose audio files, images and others rich contents to your messages; these messages can even be composed of several slides. MMS are differently invoiced than SMS are. Please contact your network provider to get more information on their cost. This menu has been compiled in collaboration with magic4™.*

 $mag<sub>1</sub>$ 

# <span id="page-29-1"></span>**Compose SMS**

On the **Messages** menu, please select the **Compose** menu and validate. Choose the **SMS** option.

*The language used is the one selected on the display of the phone (if the language selected is not compatible with the Easy Message T9™, the English language will be automatically selected).*

When typing a text, a counter showing the number of characters deducted is displayed at the top of the screen (depending on model). This counter is not displayed if an icon or sound is inserted into the SMS.

When the text has been entered, [**Options**] is used to access the functions offered:

- **Send** is used to send the message by entering the correspondent's number or selecting it in the phonebook
- **ABC mode** (see [page](#page-31-0) 32)
- **123 mode** (see [page](#page-31-0) 32)
- **T9 mode** (see [page](#page-30-0) 31)
- **Save** is used to save a draft in memory
- **Save as Template**: allows you to keep as a template a message in order to use it again.
- **Cancel** is used to delete all text entered and quit
- **Activate**/**Deactivate Zoom** is used to modify size of characters
- **Activate**/**Deactivate Silent** is used to activate or not the keypad beep when typing the text
- **Formatting** is used to enrich a text
- **Insert** to insert an image or sound into your message (see [page](#page-32-0) 33).

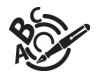

<span id="page-30-0"></span>**Using T9 Mode**

Press once the key corresponding to the letter chosen and compose the word by continuing to press the keys corresponding to the various letters without paying attention to the display: the word is highlighted.

If you agree on the word proposed on the screen, press the **0** key to validate it (the **0** key inserts a space), and go on writing the next word.

However, the same sequence of keys pressed can correspond to several words, existing on the dictionary. If the word that appears is not the word you expected, press the navigation stick to scroll through the words corresponding to this key sequence.

Once you agree on the word proposed on the screen, press the **0** key to validate it (the **0** key inserts a space), and go on writing the next word.

If the word you are expected is not proposed, please add characters until you get the message **Add a word**? Press **Yes** and validate if the word displayed suits you or modify this word before adding it in the dictionary.

#### <span id="page-31-0"></span>**Input modes**

When composing a message:

- **key:** Deletes last letter
- **key:** Message options
- - **key (long press):** Zoom mode (changes size of characters)
- - **key (short press):** Access to symbol table
- - **key (long press):** Upper case

In the input screen, the  $\overline{\cdot}$  key is used to access other input modes. The mode in which you type the text is displayed at the right top of the screen. A short press of the  $*_\theta$  key switches from one mode to another.

The **ABC mode** is used to write words that do not exist in the dictionary. To get a particular character, please press the corresponding key several times: the characters will scroll down on your screen.

**Mode 123** is used to add numbers.

**Insert mode** is used to add symbols, animations, call group icons and tunes. Images and sounds can be of two types: pre-defined or customized. Pre-defined images and sounds are smaller, especially suited to exchanging messages.

**Upper case**

A long press of the  $*_\theta$ . key will display the next letter in upper case ( $\hat{\mathbb{T}}$  icon). **Punctuation characters**

Punctuation characters are obtained thanks to key **1** (except in **123** mode), or with the help of **Insert** mode (fast access by briefly pressing the  $\mu \circ \ell$  key).

**Accented characters**

Accented characters are generated automatically in T9 mode.

In ABC mode accented characters are available by pressing the key supporting the non-accented character in succession.

# <span id="page-32-0"></span>**Compose MMS**

On the **Messages** menu, please choose the **Compose** menu and validate. Select the **MMS** option. When the text has been entered, [**Options**] is used to access the functions offered:

- -**Insert** to insert multimedia objects such as images, animations, sounds into your message.
- **ABC mode** (see [page](#page-31-0) 32)
- **T9 mode** (see [page](#page-30-0) 31)
- **123 mode** (see [page](#page-31-0) 32)
- **Cancel** is used to delete all text entered and quit
- **Slide** to compose a slideshow of the multimedia objects.
- **Preview**… to see a presentation of the multimedia objects.

**Saving the message**

Select **Save**. It is saved in the **Drafts** menu.

Select **Save as Template**. It is saved in the **Templates** menu.

**Sending the message**

- Once the text entered, press the navigation stick or press [**Options**] and select **Send**.
- Enter the receiver's number (or take it in your phonebook pressing **Contacts**) and press the navigation stick. You can enter an e-mail address.

**Note:** It is possible that the voice message format (.amr) is not supported by some PC. See your PC provider.

**WARNING:** some message sendings may fail if the message content is too big.

In the recipient screen, before typing the recipient's number, the following options are available:

- **Editor**: this option allows you to modify the text before sending the message.
- **Contacts**: to access the phonebook.
- **ABC/123**: to type either letters or figures.
- **Add mailing list**: this option allows you to select a mailing list to which the message is sent (see chapter **[Phonebook](#page-26-4)**).

Once the number typed, other options are available.

# <span id="page-33-0"></span>**Receiving messages**

When you receive a message, the phone plays the ring tone that you selected, and the message icon  $\triangleright$  comes on the screen of your phone.

If you do not read the messages, this icon remains displayed on the screen. When it flashes, the memory is full.

Receiving icons, backgrounds or tunes can take several seconds. An icon is blinking when the download of your message is in progress.

Note that you have two different possibilities for receiving MMS: automatically or manually; if « manual mode » is activated. then you will receive only a notification in your Inbox, meaning that a MMS is available on the MMS Server; select Retrieve in the options when you want to retrieve the MMS from the server.

For more details about automatic and retrieval modes, see « [Options](#page-34-3) » on [page](#page-34-3) 35.

Please contact your network provider to get more information on icons, backgrounds or tunes downloading.

*Received messages are stored in the SIM card or in the phone until you choose to delete them.*

### <span id="page-33-1"></span>**Inbox**

On the **Messages** menu, please choose the **Inbox** menu and [**Select**].

Each message shows the presence of any attachments, the time and date the message was received and its size.

Messages are listed in chronological order, the latest one being displayed first.

The quantity of Not Read and Not Retrieved messages is shown. Not Retrieved and Not Read messages are shown in bold. Select a message and press the navigation stick. Choose one of the options given.

Enclosures (pictures or sounds), which you receive, can be extracted in order to be used later on (stored…).

You can consult them in the corresponding menus (WAP bookmarks in **[WAP](#page-39-2)**, ring tones in **[Sounds](#page-50-5)**, wallpapers in **[Display](#page-51-4)**).

# <span id="page-33-2"></span>**Outbox**

This menu displays the messages that have not been sent. You can therefore send them again.

# <span id="page-34-0"></span>**Sentbox**

The **Sentbox** menu is used to store all your sent messages if you activated the option **Store sent messages** in the **Options** menu (see [page](#page-34-3) 35).

Too many messages saved will quickly fill up the available memory and no further messages will be received.

For each message, its characteristics (shown with an icon) and the time (or date) of sending are displayed on the screen. Select a message and press the navigation stick.

Choose one of the options given: Read, Modify, Forward, Delete, Delete all.

# <span id="page-34-1"></span>**Drafts**

*When you store a composed message, it is stored among the drafts.*

On the **Messages** menu, please choose the **Drafts** menu and press the navigation stick.

Select a message and press [**Options**]. The options are: Delete, Read, Modify, Details.

If you select a message and press the navigation stick, you can modify it.

If you want to send it, select **Modify** then press [**Options**] and select **Send**.

# <span id="page-34-2"></span>**Templates**

When composing a message, if you selected the **Save as Template** option, the template is saved in this menu. The same options as for the drafts are available for the templates.

# <span id="page-34-3"></span>**Options**

*Several sending options are offered.*

On the **Messages** menu, please choose **Options** and [**Select**].

Choose one of the options given: SMS or MMS.

The SMS sending options are: message centre number, store sent message, acknowledgment, period of validity (during that period, the network provider will try to send the message), message format.

The MMS options are:

- **Store sent messages**: (it is highly recommended that you keep this function deactivated, in order to avoid a full memory),
- **Retrieval mode**: if you are in a poor coverage area, it may be more convenient to choose the manual retrieval mode which gives you the retrieve later option.
- **Priority**: selection of a priority to send a message.
- **Request delivery report**: request of a delivery report when sending a message.
- **Period af validity**: during that period, the network provider will try to send the message.

**Advanced settings**

- **Send delivery report**: sending a delivery report when receiving a message.
- **MMS ignore:** if you want to deactivate the reception of any MMS in your phone.
- **MMS server**: to select another MMS provider, or set the parameters of a new MMS provider.
- **Display Bcc**: if you want to activate/deactivate this display.
- **Sender visibility**: you choose to display or not your phone number on the receiver's phone screen, with that message.
- **Maximal Size**: if you want to activate/deactivate the option of maximum size supported for the MMS.

# <span id="page-35-0"></span>**Memory**

*You may know the memory available for saving messages.*

On the **Messages** menu, please select the **Memory** option and [**Select**].

Choose one of the options given: SMS or MMS.

The SMS screen displays the memory available either on the SIM card or on the phone.

The MMS screen displays how much memory is used in Kbytes.

# <span id="page-35-1"></span>**Local information**

*This menu is used to activate reception of local information broadcast by the network.*

*You can choose whether you want to receive this information or not (please contact your network provider).* On the **Messages** menu, please select the **Local info.** menu and [**Select**].
## **Calling Voice Mail**

*This function allows you to call your voicemail.*

On the **Messages** menu, please select the **Call Voice Mail** option and [**Select**].

**Note:** if your voicemail number has not been entered yet, you must enter it in the menu **[Settings](#page-50-0)/[Calls](#page-54-0)[/Voicemail](#page-56-0)**. This number depends on the operator.

# **Mailing list**

This menu displays the mailing lists created in the phonebook.

To display the different options, press [**Options**].

- **Add mailing list**: allows you to create a new mailing list.
- -**Modify name**: allows you to modify the mailing list name.
- **Add contact**: allows you to add a contact to the mailing list.
- **Properties**: allows you to see the type of mailing list and the number of contacts.
- **Delete**: allows you to delete the mailing list.
- -**Send message**: allows you to compose and send a message to the contacts of the mailing list.

# <span id="page-37-0"></span>**Multimedia**

<span id="page-37-1"></span>*All downloaded objects are stored in the Multimedia menu.*

## **My Pictures**

*This menu gives you access to the pictures you have downloaded.*

On the **Multimedia** menu, please select the **My Pictures** menu and [**Select**].

**PlanetSagem**: to have access to the web site to download pictures. Select [**Options**] allows you to delete all the pictures.

On a picture selected, you can press [**Options**] to have access to these various options:

- **Send By**: makes it possible to transmit a picture (NB: you may not send any copyrighted picture).
- **Use as**: allows you to use the picture as a wallpaper or screen saver.
- **Rename**: allows you to rename a picture.
- **Properties**: properties of the picture selected.
- **Delete**: allows you to delete a picture.
- **Delete all**: allows you to delete all pictures.

You can import or export pictures to or from a computer using My Pictures And Sounds (MPAS), available from www.planetsagem.com.

## <span id="page-38-0"></span>**My Sounds**

*This menu gives you access to the sounds you have downloaded or recorded.*

On the **Multimedia** menu, please select the **My Sounds** menu and [**Select**].

**PlanetSagem**: to have access to the web site to download sounds. Select [**Options**] allows you to delete all the sounds or to record a new sound.

To display the different options, press [**Options**].

- **New Sound**: allows you to record a new sound.
- **Send By**: allows you to send a sound by MMS, IrDA or Bluetooth (depending on model).
- **Use as**: allows you to add a sound to the ring tones list.
- **Rename**: allows you to rename a sound.
- **Properties**: properties of the sound selected.
- **Delete**: allows you to delete a sound.
- **Delete all**: to delete all the sounds.

You can import or export sounds to or from a computer using My Pictures And Sounds (MPAS), available from www.planetsagem.com.

### **Memory**

*This menu indicates the memory size used by the different features of your phone.*

On the **Multimedia** menu, please select the **Memory** menu and [**Select**].

Use the navigation stick to select the different features using memory. You can see the memory capacity used by each individual feature.

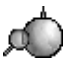

*WAP (Wireless Application Protocol): a protocol that translates the Internet language into WML and HTML languages that can be read by a phone. The WAP function allows you to log onto certain Internet sites. You can log onto sites that allow you to download ringtones, icons, animated screensavers, Java™ applications to your phone.*

### **The WAP Menu**

The WAP navigator is under licence:

**DE OPENWAVE** @1995-2001 **RSA** Data Security

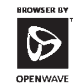

The WAP navigator and the softwares included are the exclusive property of Openwave. For this reason, it is forbidden to modify, translate, disassemble or even decompile all or part of these softwares.

You can activate the magnifying glass to increase the size of the characters by holding down the  $\omega \circ f$  key.

The **Services** menu, a dropdown menu, can be accessed at all times when navigating through WAP pages pressing the  $\sim$  key.

It contains the following sub menus:

**Previous**: this menu allows you to come back to the previous screen.

**Welcome**: logs onto the home page (carries the name of your access provider) **Bookmarks**: is used to save in a phonebook the names and addresses of Internet sites in order to make the access easy.

You can receive bookmarks from messages and add them to this list (see chapter on SMS).

You can also send messages by SMS: select a bookmark, press [**Options**], then select **Send by message**.

**Go to URL**: this menu allows you to input an Internet address directly.

**Inbox**: this menu allows you to check the messages sent by the Internet site.

**Save objects**: is used to save a WAP site items.

**Snapshots**: takes a snapshot of the currently displayed page.

**Save Page**: saves the currently displayed page.

**History**: backward and forward navigation of the pages displayed are kept in memory.

**Reload**: refreshes the current page.

**Reset cache**: clears the stored information on previous connections.

**Advanced…**: choose one of the following advanced settings

- Settings
- Show URL
- Disconnect
- Security (is used to access information on making WAP connections secure).
- Delete Cookies
- View Title Region

**About…:** information on the browser.

**Exit**: returns to the phone's home page.

### **Configuring WAP parameters**

Select the **Advanced…** menu, then the **Settings** menu.

**Profiles** is used to select or modify your access provider's logon parameters or configure the parameters of other access providers.

*The active profile is preceded with a star.*

The **Menu** is used to add a new profile or to display the memory size available.

<span id="page-40-0"></span>**Configuration of GSM and GPRS parameters:**

All information to be entered in the parameters are provided by your operator or access provider.

On a profile in the list, press [**Options**], select **Modify**. The different parameters are: Provider title, Home page, Preferred connections (see next page), GSM parameters and GPRS parameters (see next page).

#### **Preferred connections:**

- GSM if not GPRS (by default): the logon to WAP services uses the GPRS as a priority. However, in the event of unavailability of the GPRS network, the GSM network is used to establish the link.
- GPRS: the logon to WAP services uses the GPRS network exclusively.
- GSM: the logon to WAP services uses the GSM network exclusively.

#### **GSM parameters**:

- Login
- Password
- IP address of WAP gateway
- Port type (secure or insecure)
- Dial-up number
- Mode (digital, analog or automatic)

#### **GPRS parameters**:

- Login
- Password
- IP address of WAP gateway
- Port type (secure or insecure)
- APN: if no APN has been defined, press [**Options**] then the APN menu. Select or add an APN.

Once all the settings have been entered, you can activate the chosen access provider. Select him from the list. Validate your choice.

**Linger timer** is used to choose the time after which the call is automatically disconnected if you have forgotten to log off from a service.

## **WAP Logging on**

*The connection to a WAP service on the GPRS network is not cut if an incoming call is received. You can answer the call.*

Using the **Welcome** menu, you can log onto your access provider's WAP site by pressing the  $\overline{\cdot}$  key.

If you are logging onto the GSM or GPRS network, the @ symbol flashes, the metering of the cost of the call starts as soon as it stops flashing.

### **Downloading objects**

Some WAP sites allow you to download ringtones, icons, animated screensavers, games or Java™ applications. Once downloaded, they are stored in your phone's memory. You can then save them in your phone (same operation as used for downloading using messages).

### **WAP Logging off**

To log off, press the  $\overline{np}$  key. The logoff happens automatically after a few seconds of inactivity if you forget to log off. This period is defined by the linger time setting.

### **GPRS**

A flashing icon indicates that the phone is logging onto a GPRS network.

A non-flashing icon indicates that the GPRS network is available; if the icon is dark, it indicates that the phone is logged onto the GPRS network: see [page](#page-40-0) 41 for the attachment options.

This icon is not displayed if the GPRS network is not available or if the SIM card inserted in your phone does not include the GPRS service. It may also disappear when accessing WAP services if the connection uses the GSM network instead of the GPRS network.

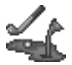

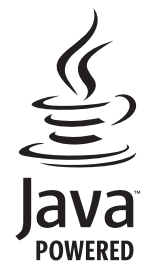

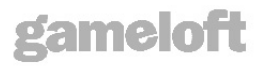

Your phone contains one or several games, depending on model. You can download more. You are the owner of a SAGEM mobile phone which gives you the ability to download applications and games to be executed on your phone thanks to the built-in Java™ engine.

However, receiving applications from everywhere implies some basic knowledge of the possible effects of such download.

We advise you to dwonload certified games or applications from your operator sites or from www.planetsagem.com.

By default, the connection URL of your operator or of PlanetSagem is configured in your phone.

If no connection URL is configured, by selecting the **More games** menu, you display the WAP function to configure new profiles which allow you to download games or applications.

When you select a game or an application, the **General Settings/Connection** menu (displayed with [**Options**] key) allows you to configure a profile which only be used by the game or application to connect to the network (to exchange scores for example) but is not used to download new games or applications.

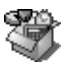

### <span id="page-44-0"></span>**Services**

This item may not be present on your phone's menu, as it depends on your SIM.

## **Alarm**

*This menu allows you to set and activate the alarm.*

On the **Applications** menu, please select the **Alarm** menu and [**OK**].

**Activate** or **Deactivate** the alarm and validate.

Set the wake-up time by entering the numbers directly and validate.

 *The alarm icon appears on the initial screen.*

*The alarm works even when the phone is switched off.*

### **Timer**

*This menu is used to set and activate the timer.*

On the **Applications** menu, please select the **Timer** menu and [**OK**].

**Activate** or **Deactivate** the alarm and validate.

Set the duration (hours/minutes) by entering the numbers directly and validate.

 *The alarm icon appears on the initial screen.*

## <span id="page-45-0"></span>**ToDo**

#### **ToDo menu**

*This menu allows you to add ToDo's, access category-based Todo management and delete all the ToDo's.*

On the **Applications** menu, please select **ToDo** and press [**OK**].

Select one of the actions in the list with the navigation stick and validate.

- **Add Written ToDo/Add Vocal ToDo**: allows you to add ToDo of the text or voice type. Fill in the different items. Save the ToDo.
- **Categories**: allows you to see the different ToDo categories, assign a specific ring tone to each individual ToDo, know the number of ToDo's in each category and see them.
- **Memory**: allows you to view the memory used by the different functions of your ToDo.
- **Synchronize** (depending on model): allows you to synchronise a ToDo with a computer.

#### **ToDo actions menu**

*This menu allows you to do all the actions possible on any ToDo.*

On the **Applications** menu, please select **ToDo.**

To display a ToDo, select it in the list and press the navigation stick.

To display the different options, press [**Options**].

- **Modify ToDo**: allows you to modify the ToDo properties.
- **Delete**: allows you to delete the ToDo.
- **Send By**: allows you to send the Vcalendar corresponding to the task by MMS, IrDA, Bluetooth (depending on model).

## **Sending a vCal**

*A Todo task contains a task of your timetable that can be sent through a vCalendar. Yet, this function is available only on certain models of phone.*

You can send vCals to another phone using MMS.

On the task list (Todo main menu), please select a task and in the Todo task actions menu list select **Send By**.

Please select your contact information (phone number or Email address) before confirming.

If you receive a call while you are sending a vCal, the call will have precedence.

### **Receiving a vCal**

By MMS, you receive a message you have to open to extract the vCal. You cannot add the event to your diary until you have saved it.

You can assign a different beep to each Todo task.

You can also assign a different ring tone to each Todo task category.

### **Data exchange with a PC**

Working from a PC, you can save/edit contacts, events and tasks stored in your phone.

To do this, you will need to connect your phone to the PC by means of a suitable data cable.

Next, you will have to install the Wellphone software supplied with your phone (depending on model) or available from http://www.wellphone.com. This software will also enable you to save your contacts, events and tasks by means of copy/paste.

Working from a PC, you can save/edit pictures and ring tones not copyrighted stored in your phone.

To do this, you will need to connect your phone to the PC by means of a suitable data cable.

Next, you will have to install the "My Pictures and Sounds" software (available from www.planetsagem.com site).

**Note**: If a call comes in during an exchange of data with your PC, the link will be interrupted and will have to be manually restarted.

### **Calculator**

*This menu allows you to use your phone as a calculator.* On the **Applications** menu, please select the **Calculator** menu and [**OK**]. Use the navigation stick to make calculations:<br>- **Unwards:** Add

- **Upwards**: Add
- **Downwards**: Subtract
- **Rightwards**: Multiply
- **Leftwards**: Divide

The following keys are used for:

- $\Box$ : Equals or convert
- $\overline{\cdot}$ . : Delete
- $* \theta_{\Omega_{\text{eff}}} \rho J$ : Decimal point.

*If no calculations are being run, pressing [***Convert***] allows you to use the value in the* **converter** *directly.*

### **Converter**

*This menu allows you to convert one currency to another.*

On the **Applications** menu, please select the **Converter** menu and [**OK**].

Enter a value and move the navigation stick upwards to convert from one currency to another, or downwards to convert back. Pressing [**Options**] allows you to use the following options:

**Rapid exchange**

If the Rapid exchange is activated, the converter will work in the initial screen by entering the desired numbers and pressing the navigation stick to convert.

**Exchange rate**

Enter the exchange rate corresponding to the chosen currency.

**Currency**

Enter the two types of currency to be converted.

**Go to calculator**

This option allows you to use immediately the value converted in the **calculator**.

# <span id="page-48-0"></span>**Organizer**

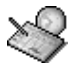

*This menu gives you access to your diary and get to a day, week, month or specific date. It lets you add events, access the global actions for all the events and manage them by event category.*

### **Calendar menu**

*This menu lets you add events, manage events by category, see the available memory and delete all the events.*

From the **Organizer** menu, select the **Calendar menu**.

- **Add Written Event/Add Vocal Event**: allows you to add events of the text or voice type. Fill in the different items. Save the event.
- **Delete**: allows you to schedule the deletion of events that took place more than one day, week or month ago.
- **Memory**: allows you to view the memory capacity used by the different functions of your diary.
- **Delete all**: allows you to delete all the events from your diary.
- **Categories**: allows you to see the different event categories, assign a specific ring tone to each individual category, know the number of events in each category and see them.
- **Synchronize** (depending on model): you can synchronize your organizer with your archives stored in your operator's network depending on the options offered by your operator.

The local synchronisation with your computer is only computer originated, from Wellphone software; you have only to activate infrared, Bluetooth, or configure your USB connection in your phone.

The other menus are:

- **See month**: allows you to access events on a month-by-month basis.
- **See week**: allows you to access events on a week-by-week basis.
- **See today**: allows you to access the events for the current day and the actions possible on any event (see, modify, delete and send).
- **See date**: allows you to access events at a specific date.

### **Sending a vCal**

*An event of your diary can be sent through a vCalendar. Yet, this function is available only on certain models of phone.* You can send vCals to another phone using MMS.

On the See today list, please select an event and in theTodo event actions menu list, select **Send By**.

For MMS deliveries, you should select your contact information (phone number or Email address) before confirming. If you receive a call while you are sending a vCal, the call will have precedence.

### **Receiving a vCal**

By MMS, you receive a message you have to open to extract the vCal. You cannot add the event to your diary until you have saved it.

You can assign a different beep to each diary event.

You can also assign a different ring tone to each diary event category.

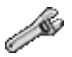

### <span id="page-50-0"></span>**Sounds**

**Volume and ring tone**

*This menu allows you to allocate a ring tone to different functions.* On the **Sounds** menu, please select the **Ring tones** menu and [**Select**]. Select the function on which you want to choose a ring tone. Select the ring tone from the proposed list and validate. **PlanetSagem:** to have access to the web site to download sounds. **Note:** in the list, there are the phone default ring tones and also the ring tones downloaded in **[Multimedia](#page-37-0)**/**[My Sounds](#page-38-0)**. Adjust the volume using the navigation stick and validate. *You can deactivate the sound by pressing the <sub><i>key*</sub> key.

### **Vibrate**

*This menu allows you to activate the vibrate mode for calls.*  On the **Sounds** menu, please select the **Vibrate** menu and [**Select**]. Select the vibrate mode from the proposed choices and validate.

### **Silent mode**

*This menu allows you to switch to Silent mode.*

On the **Sounds** menu, please select **Silent mode** and [**Select**].

**Activate** or **deactivate** Silent mode and validate.

Silent mode can also be accessed via the initial screen by holding down the  $\mu \circ \lambda$  key.

 *When the phone is in silent mode, the relevant icon appears on the initial screen.* 

*In this mode, the ring tone will not function, except for the alarm clock.*

**Note:** if you have activated the silent mode, it does not remain after switching off your phone.

#### **Beeps**

*This menu allows you to activate a beep for the battery, the keypad or the network.*

On the **Sounds** menu, please select the **Beeps** menu and [**Select**].

Select the type of beep you want to allocate from the proposed choices and validate. Activate or deactivate the beep and validate.

If you select keypad beeps, different options are given.

#### **Recorder**

*These menu allows you to record you own melody.*

On the **Sounds** menu, please select the **Recorder** menu and [**Select**].

Pressing [**Start**] record your melody or your voice by means of the microphone then save it.

Give it a name and validate. The new tone is saved in the list of ringtones and in **[Multimedia](#page-37-0)**/**[My Sounds](#page-38-0)**.

If you select the recorder by means of a programmable key, the sound is saved in the **[Applications](#page-44-0)**/**[ToDo](#page-45-0)** menu.

# **Display**

*This menu allows you to customize your screen by choosing a different presentation.*

#### **Skins**

*This menu allows you to choose the skin of your phone, i.e. define its look (text font, colors, default animation, background image…).*

On the **Display** menu, please select **Skins**.

Select the desired skin and validate.

Skins are not downloadable but you can download screensavers and boot mode animations without changing those included by default with the skin.

#### **Wallpaper**

*This menu allows you to display the background picture you want on your phone.*

On the **Display** menu, please select the **Wallpaper** menu and [**Select**].

Select the wallpaper and [**View**]. The picture appears in the background of the screen.

**PlanetSagem:** to have access to the web site to download pictures.

**Note:** there are the phone default wallpapers and also the pictures downloaded in **[Multimedia](#page-37-0)**/**[My Pictures](#page-37-1)**.

Press [**OK**] to validate this choice, or [**Back**] to go back to choice.

**Note:** the **Random** option allows you to display a wallpaper scrolling different pictures in a random way.

#### **Screensaver**

*This menu allows you to display an animation when the phone is in standby mode.*

On the **Display** menu, please select the **Screensaver** menu and [**Select**].

Select one of the screensavers given and [**View**].

- No screensaver: select **Normal screen**.
- Several wallpapers in a random way: select **Slide show**.

**PlanetSagem:** to have access to the web site to download pictures.

**Note:** there are the phone default screensavers and also the pictures downloaded in **[Multimedia](#page-37-0)**/**[My Pictures](#page-37-1)**. The chosen screensaver appears on the screen, validate it.

### **Operator logo**

*This menu allows you to display your operator's logo on the initial screen.*

On the **Display** menu, please select the **Operator logo** menu and [**Select**]. Select **Activate** or **Deactivate** and press [**OK**].

#### **Contrast**

*This menu is used to adjust screen contrast.* On the **Display** menu, please select the **Contrast** menu and [**Select**]. Adjust the contrast using the navigation stick.

### **Energy saving**

On the **Display** menu, please select the **Energy saving** menu and [**Select**].

Two options are available to choose from for the backlight:

- Screen only: only the screen is lit up.
- Full backlight: both the screen and the keypad are lit up.

**Note:** in any case, after a certain time of inactivity, the backlight will be automatically turned off to save battery life. After a longer period of inactivity, the screen will enter an economy mode where the time is displayed. To quit this sleep mode and resume backlight, press the  $\overline{np}$  key.

## **Languages**

*This menu allows you to choose your phone's display language.*

On the **Settings** menu, please select the **Languages** menu and [**Select**].

Select your language and validate.

If you select **Automatic**, the language used will be the one relative to your SIM card.

### **Phonebook**

On the **Settings** menu, please select the **Phonebook** menu and [**Select**].

This menu allows you to select the way to sort contacts in the phonebook (by name or first name).

### **Contacts list**

On the **Settings** menu, please select the **Contacts list** menu and [**Select**].

This menu allows you to select the default phonebook (Phone, SIM and Phone or SIM) displayed when the phone switches on.

## <span id="page-54-0"></span>**Calls**

*The Calls menu allows you to manage all the calls functions (call forward, displaying numbers, call waiting, voicemail number, etc.).*

#### **Call forward**

*Depending on your subscription, this service allows you to forward incoming calls to a different number or to the voice mailbox.* On the **Calls** menu, please select the **Call forward** menu and [**Select**]. Choose the type of forwarding you want from the options available.

#### **View last calls**

*This menu allows you to access the list of last numbers used.*

On the **Calls** menu, please select the **View last calls** menu and [**Select**].

*For every phone call are displayed on the screen:*

- its characteristics (shown with an icon),
- the time (or date),
- its duration.

Select a call from the list and validate.

Select one of the options given: Call, Store in your phonebook, Send a message, Delete, Delete all.

*You can also make the call by pressing the key.* key.

*Fast access to the list of calls from the initial screen: press the*  $\overline{\bullet}$  *key.* 

#### **Counters**

*This menu allows you to consult the duration of the up calls.*

*It can also be used to check the volume of data exchanged in GPRS.* On the **Calls** menu, please select the **Counters** menu and [**Select**].

Select one of the options given.

### **Display number**

*This menu allows you to modify the status of the display number function.*

On the **Calls** menu, please select the **Display number** menu and **[Select**].

Select one of the options given: Anonymous mode, My number, Callers' number.

**Anonymous mode**

You have the facility to mask your number on the phone of the person you are calling.

- **Preset:** network default mode.
- **Yes:** you choose to active anonymous mode and then not to display your number.
- **No:** you choose not to activate anonymous mode and then to display your number.

### **Call waiting**

*(Operator-dependent service) During a call, you may be informed that a caller is trying to reach you: you hear a special tone. The caller's identity is displayed on the screen (name or number).*

On the **Calls** menu, please select the **Call waiting** menu and [**Select**].

You can **activate, deactivate,** or consult the **status** of the call waiting service in order to check if it is active or not.

During a call, if a second caller tries to contact you, the screen displays the call warning.

#### **Automatic redial**

*This menu allows you to call back a caller you have not managed to reach.*

On the **Calls** menu, please select the **Auto redial** menu and [**Select**].

You can set the redial function to inactive, on request or systematic.

If you choose **On request**, your phone will offer to redial your caller automatically if his number is busy.

#### **Blacklist**

*The blacklist is used to limit failures on automatic calls (calls generated by the automatic redial function or by applications: data, fax for example).*

On the **Calls** menu, please select the **Blacklist** menu and [**Select**].

When several automatic calls failed with a number (number busy or unknown), this number is put in the blacklist and no automatic call will be done with this number any more until you delete it from the blacklist.

**Note**: this function does not apply to the calls performed manually.

#### <span id="page-56-0"></span>**Voicemail**

*This function is used to record your answer phone number. This number will be used during a call to the voice mailbox using the programmable keys.* On the **Calls** menu, please select the **Voicemail** menu and [**Select**]. Enter your answer phone number and validate.

### **ALS**

The ALS (Alternate Line Service) function allows you, depending on your subscription, to have two phone lines. The number of the line selected (1 or 2) for the calls appears on the initial screen.

### **Security**

*This menu allows you to configure your phone's security settings.*

### **Keypad locking**

*This menu allows you to lock the keypad to avoid unwanted key presses.*

On the **Security** menu, please select the **Keypad locking** menu and [**Select**].

Select **Activate** or **deactivate** and validate**.**

The lock icon appears on the initial screen.

*This function is also available in the initial screen pressing the key and the navigation stick.*

### **PIN number**

*This menu allows you to activate and modify your phone's PIN.*

On the **Security** menu, please select the **PIN number** menu and [**Select**].

To modify the PIN, select **Modify PIN** and [**Select**].

Enter old PIN and validate.

Enter new PIN twice and validate.

To activate or deactivate the PIN, select the **Control PIN** menu and **[Select].**

Enter PIN and validate.

Select **Activate** or **Deactivate** and validate.

#### **PIN2 number**

*You have a second PIN number to allow you to access certain functions\*.*

*\* These functions may or may not be available depending on your SIM card.*

Proceed as above in order to activate, deactivate or modify PIN number 2 of your phone.

#### **Phone code**

*The Phone code menu allows you to activate the phone code so that it is requested and checked whenever the phone is switched on if a different SIM card is used. This code is automatically linked to the SIM card installed when the phone is activated, for example to protect the phone if stolen.*

To activate or deactivate the phone code, select the **Phone code** menu and validate.

Enter 0000 (the factory code, by default) and validate.

Select **Activate** or **Deactivate** and validate.

To modify the phone code, select **Modify** and validate.

Enter old phone code and validate.

Enter new phone code and validate.

Enter phone code again to confirm it and validate.

#### **Confidentiality**

*The Confidentiality function is used to delete last call numbers, messages or organiser events when a new SIM card is inserted into the phone.*

*This menu allows the activation of automatic deletion, after power off/on, for messages and/or calls stored in the phone.*

On the **Security** menu, please select the **Confidentiality** menu and [**Select**].

Select **Activate** or **Deactivate** and validate.

#### **Operator**

*This menu allows you to modify the call barring.*

On the **Security** menu, please select the **Operator** menu and [**Select**].

*Access to this service depends on your type of subscription.*

### **Call barring**

*Call barring can be applied to ALL calls (incoming and outgoing), to all incoming calls when you are away from your home country (if roaming available).*

*This menu allows you to block the sending or reception of certain calls.*

*Before you can use this service, a password will be provided by your operator when you take out your subscription.*

On the **Security** menu, please select the **Call barring** menu and [**Select**]**.**

Select **Activate** or **Deactivate** and validate.

*Access to this service depends on your subscription type.*

### **Fixed dialling**

*This menu allows you to restrict the outgoing calls. The availability of this menu depends on your SIM.*

On the **Security** menu, please select the **Fixed dialling** menu and [**Select**].

Enter PIN2 number and validate.

Select **Activate** or **Deactivate** and validate.

Proceed as for any other phonebook.

When activating this function, only the numbers stored in the phonebook can be called.

*This phonebook is linked to the SIM card, and its size depends on the card's capacity.*

#### **Cost**

*This menu allows you to control the cost of your calls (\*). (Operator-dependent service).*

On the **Security** menu, please select the **Cost** menu and validate.

The **Cost** menu (\*) lets you check the cost of the last call you made and of all the calls you made since you last deleted them. The **Delete costs** menu (\*) lets you delete the cost of your last call and reset the cost counter after entering your PIN 2 code. **(\*) WARNING**

Depending on how the networks and associated subscription cards are configured, some functions may be unavailable (these are marked out with \*).

### **Networks**

*This menu allows you to configure network preferences.*

On the **Settings** menu, please select the **Networks** menu and [**Select**].

Choose **Selection** to activate (automatically or manually) one of the networks accessible in the area in which your are located. Choose **Preferred** to view all the pre-registered networks.

Choose **Network type** to select your network: GSM-DCS or PCS (depending on model).

Choose **GPRS** to select the way you want to be attached on the GPRS network: always, or only when needed (when launching a data connection).

### **Shortcuts**

*This menu allows you to customize the settings of your phone to make it as convenient as possible for you to use.*

*(Function available depending on model)*

This menu allows you to allocate functions to the programmable keys:  $\vec{P}$ 

On the **Settings** menu, please select the **Shortcuts** menu and [**Select**].

Select the key that you wish to modify and validate.

Choose the function that you want to allocate to this key and validate.

## **Date / Time**

### **Set Date/Time**

*This menu allows you to set the date and time of your phone.*

On the **Date / Time** menu, please select **Set Date/Time** and [**Select**].

Date: set the date by entering it directly in digital form or by using the navigation stick.

Use the navigation stick to access the next (or previous) entry field.

Once the date is correct, validate it.

**Time:** same procedure as for setting the date.

#### **Automatic update**

*This menu allows you to choose manual or automatic updating of date and time (after switch off of your phone or when going abroad for instance) (service depending on the operator).*

From the **Date / Time** menu, please select **Automatic upd.** and [**Select**].

Please select Automatic, Manual or On demand and press [**Select**].

#### **Display**

*This menu allows you to select the date and time display type.* On the **Date / Time** menu, please select **Display** and [**Select**]. In the list that appears, select the desired display type between:

- Digital,
- None,
- Analog,

by using the navigation stick and validate.

#### **Time zone**

*This menu allows you to change time in relation to the GMT time.*

On the **Date / Time** menu, please select **Time zone** and [**Select**].

Choose the time of the country desired by calculating the time from the GMT time.

#### **Daylight savings**

*This menu allows you to set your phone to the summer/winter time.*

On the **Date / Time** menu, please select **Daylight savings** and [**Select**]. Select 1 h, 2 h **Summer time** or **Winter time** depending on the season, and validate.

### **WAP settings**

*This menu allows you to set various parameters needed for WAP connection.* On the **Settings** menu, please select **WAP settings** and [**Select**]. You can add or modify URL addresses.

### **Help**

This menu allows you to activate or deactivate the display of the help in the phone.

# **Connectivity**

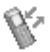

You can exchange with other devices (PC, mobile phones, personal assistants, printers, etc.) various data: pictures, sounds, photos, To Do tasks, organiser events, contacts, etc.

Data exchange can be done through:

- USB cable,
- an infrared connection,
- a bluetooth connection (depending on model).

If you want to exchange objects between the phone memory and a PC, you must install the Wellphone software provided on CD (depending on model): select Multimedia to open, from the PC, the phone files explorer.

To save contacts, events or tasks, the Wellphone software, provided on the CD with your phone (depending on model) or available from http:/www.wellphone.com, must be installed on a PC.

You can read more details about Phonebook or Calendar in chapters **[Phonebook](#page-26-0)** and **[Organizer](#page-48-0)**.

**Note**: If a call comes in during an exchange of data with your PC, the link will be interrupted and will have to be manually restarted.

### **Bluetooth (depending on model)**

*This menu allows you to set your phone Bluetooth connection in order to communicate with other devices equipped with Bluetooth: for example, an audio connection with a pedestrian kit, a car kit or a data connection with a PC.*

Bluetooth is a free wireless connection, with a 10 metre maximum range.

**My Bluetooth name**: allows you to assign a name to your phone for the Bluetooth connection. This name is displayed on the devices connected.

**Paired devices**: allows you to search for devices which may connect with Bluetooth link with your phone (for instance: headset).

**Mode**: allows you to activate the phone Bluetooth connection.

- Off: Bluetooth connection impossible.
- On and hidden: your phone is not detected by the other devices but the phone detects the other devices.
- On and visible: your phone can be detected by another device.

### **IrDA**

This menu allows you to activate or deactivate the infrared connection.

### **Serial speed**

This menu enables you to select the speed to be used for data exchanges via your phone's serial port. Except for specific requirements, it is advisable to stick to the default setting: **Automatic**.

### **Car kit**

This menu allows you to configure the options of the phone with a pedestrian kit or a car kit (Automatic response, Switch off, Kit volume).

### **SyncML (depending on model)**

You can synchronize your phonebook, your organizer or your ToDos with your archives stored in your operator's network depending on the options offered by your operator.

The local synchronisation with your computer is only computer originated, from Wellphone software; you have only to activate infrared, Bluetooth, or configure your USB connection in your phone.

# **Technical features**

Weight: 88 g (my300X, my301X models)

90 g (my302X model)

Size: 105 x 46 x 14 mm (my300X, my301X models) 106.6 x 47.5 x 14 mm (my302X model)

Original battery: Lithium ion 850 mAh

Battery life calls/standby: up to 4 h/350 h (see [page](#page-24-0) 25 how to increase the efficiency of your phone) Multimedia objects supported:

- Audio formats:iMelody, Midi, wave, AMR, MP3 (depending on model), AAC (depending on model)
- Graphic formats: wbmp, bmp, png, gif, animated gif, jpeg

Size of memory available for messages: up to 200 SMS

Size of memory available for the phonenook and the multimedia objects: 3.0 MB

Maximum size of each message:

- SMS < 160 characters
- MMS < 100 kB for outgoing, 100 kB for incoming messages (depends on the phone configuration and on the operator reservations)

Using temperature: from - 10°C to + 55°C

### **SAR**

#### **THIS MODEL PHONE MEETS THE GOVERNMENT'S REQUIREMENTS FOR EXPOSURE TO RADIO WAVES**

Your mobile phone is a radio transmitter and receiver. It is designed and manufactured not to exceed the limits for exposure to radiofrequency (RF) energy set by the Federal Communications Commission of the U.S. Government and Health Canada. These limits are part of comprehensive guidelines and establish permitted levels of RF energy for the general population. The guidelines are based on standards that were developed by independent scientific organizations through periodic and thorough evaluation of scientific studies. The standards include a substantial safety margin designed to assure the safety of all persons, regardless of age and health.

The exposure standard for wireless mobile phones employs a unit of measurement known as the Specific Absorption Rate, or SAR. The SAR limit set by the FCC and Health Canada is 1.6 W/kg (\*). Tests for SAR are conducted using standard operating positions accepted by the FCC with the phone transmitting at its highest certified power level in all tested frequency bands. Although the SAR is determined at the highest certified power level, the actual SAR level of the phone while operating can be well below the maximum value. This is because the phone is designed to operate at multiple power levels so as to use only the power required to reach the network. In general, the closer you are to a wireless base station antenna, the lower the power output.

Before a phone model is available for sale to the public, it must be tested and certified to the FCC that it does not exceed the limit established by the government-adopted requirement for safe exposure. The tests are performed in positions and locations (i.e., at the ear and worn on the body) as required by the FCC for each model.

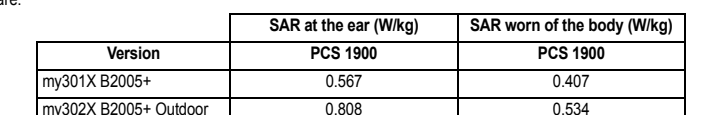

The highest SAR value for these model phones as reported to the FCC when tested for use at the ear and when worn on the body are:

*(\*) In the United States and Canada, the SAR limit for mobile phones used by the public is 1.6 watts/kilogram (W/kg) averaged over one gram of tissue. The standard incorporates a substantial margin of safety to give additional protection for the public and to account for any variations in measurements.*

While there may be differences between the SAR levels of various phones and at various positions, they all meet the government requirement. The FCC has granted an Equipment Authorization for this model phone with all reported SAR levels evaluated as in compliance with the FCC RF exposure guidelines. SAR information on this model phone is on file with the FCC and can be found under the Display Grant section of http://www.fcc.gov/oet/fccid after searching on FCC ID M9HB2005B (my301X), FCC ID M9HB2005BO (my302X).

## **Advice for limiting exposure to radiofrequency (RF) fields**

For individuals concerned about limiting their exposure to RF fields, the World Health Organization (WHO) provides the following advice:

Precautionary measures: Present scientific information does not indicate the need for any special precautions for the use of mobile phones. If individuals are concerned, they might choose to limit their own or their children's' RF exposure by limiting the length of calls, or using "hands-free" devices to keep mobile phones away from the head and body.

Further information on this subject can be obtained from the WHO home page http://www.who.int/peh-emf WHO Fact sheet 193: June 2000.

### **Safety**

Never attempt to disassemble your phone. You alone are responsible for how you use your phone and any consequences of its use.

As a general rule, always switch off your phone wherever the use of a phone is prohibited.

Use of your phone is subject to safety measures designed to protect users and their environment.

Do not use your phone in damp areas (bathroom, swimming pool…). Protect it from liquids and other moisture.

Do not expose your phone to extreme temperatures lower than - 10<sup>°</sup>C and higher than + 55<sup>°</sup>C.

The physicochemical processes created by chargers impose temperature limits when charging the battery. Your phone automatically protects the batteries in extreme temperatures.

Do not leave your phone within the reach of small children (certain removable parts may be accidentally ingested). **Electrical safety**

Only use the chargers listed in the manufacturer's catalogue. Using any other charger may be dangerous; it would also invalidate your warranty. Line voltage must be exactly the one indicated on the charger's serial plate. **Aircraft safety**

When travelling by plane, you will need to switch your phone off when so instructed by the cabin crew or the warning signs. Using a mobile phone may be dangerous to the operation of the aircraft and may disrupt the phone network.

Its use is illegal and you could be prosecuted or banned from using cellular networks in the future if you do not abide by these regulations.

**Explosive materials**

Please comply with warning signs at petrol station asking you to switch your phone off. You will need to comply with radio equipment usage restrictions in places such as chemical plants, fuel depots and at any location where blasting operations are under way.

**Electronic equipment**

To avoid the risk of demagnetisation, do not let electronic devices close to your phone for a long time.

**Electronic medical equipment**

Your phone is a radio transmitter which may interfere with electronic medical equipment or implants, such as hearing aids, pacemakers, insulin pumps, etc. It is recommended that a minimum separation of 15 cm be maintained between the phone and an implant. Your doctor or the manufacturers of such equipment will be able to give you any advice you may need in this area.

**Hospitals**

Always make sure that your phone is switched off in hospitals when so instructed by warning signs or by medical staff. **Road safety**

Do not use your phone when driving. In order to give your full attention to driving, stop and park safely before making a call. You must comply with any current legislation.

**Distance of operation**

This phone model has been tested and meets radiofrequency exposure guidelines when used as follows:

- against the ear: place or receive a phone call and hold the phone as you would a wireline telephone,
- body worn: when transmitting, place the phone in a carry accessory that contains no metal and positions the phone a minimum of 2.5 cm form your body. Use of other accessories may not ensure compliance with radiofrequency exposure guidelines. If you do not use a body worn accessory and are not holding the phone at the ear, position the phone a minimum of 2.5 cm from your body,
- data operation: when using a data feature, position the phone a minimum of 2.5 cm from your body for the whole duration of the data transmission.

## **Environment**

**Packaging**

To facilitate the recycling of packaging materials, please obey the sorting rules instituted locally for this type of waste.

#### **Batteries**

Spent batteries must be deposited at the designated collection points.

**The product**

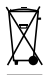

The crossed-out waste bin mark affixed to the product means that it belongs to the family of electrical and electronic equipment.

To promote the recycling and recovery of waste electrical and electronic equipment (WEEE) and at the same time safeguard the environment. European regulations require you to obey the sorting rules instituted locally for this type of waste.

# **Warranty**

You must always use your phone for the purpose for which it was designed, under normal operating conditions. Sagem Communication declines all responsibility for any use outside of the scope of its designed purpose and for any consequences of this use.

The software program developed by SAGEM remains the exclusive property of Sagem Communication. It is therefore highly prohibited to modify, translate, de-compile or disassemble this software program or any part thereof.

#### **Usage precautions**

Your phone allows you to download ring tones, icons and animated screensavers. Some of these items may contain data that may cause malfunctions of your phone or data losses (virus for example).

For this reason, Sagem Communication rejects all responsibility concerning (1) the reception of downloaded data or losses of the said data, (2) the impact on the operation of the phone and (3) damages resulting from receiving the said downloaded data or loss of said data. In addition, Sagem Communication states that a failure caused by receiving downloaded data that do not comply with the specifications set by Sagem Communication is excluded from the warranty. Consequently, the diagnosis and repair of a phone infected by the said downloaded data will be at the expense of the customer.

Any content that you download to your phone may be protected by copyright belonging to third parties and consequently you may not have the right to use this content or its use may be restricted. Consequently it is up to you to ensure that you have permission, such as under the terms of a license agreement, to use any content that you download. Furthermore, Sagem Communication does not guarantee the accuracy nor the quality of any content that you download. You alone are responsible for the content that you download to your mobile phone and how you use it. Sagem Communication cannot be held responsible for this content nor for its use.

It is your responsibility to ensure compliance, at your own expense, with the laws and regulations applicable in the country where you use your phone.

**Warranty conditions**

Whenever you wish to make use of the warranty, please contact your vendor and present him with the purchasing paperwork that he gave you.

If a fault occurs, he will advise you.

**1.**

The new phone (excluding consumables), including new accessories bundled with the phone, are guaranteed by Sagem Communication, parts and labour (apart from travel) against any manufacturing fault for a period of twelve (12) months with effect from the sale of the phone to the customer, on presentation of the paperwork stating the purchase date of the phone.

Phones that have been repaired or replaced as standard during the warranty period stated above are guaranteed (parts and labour) until the later of these two dates:

Expiry of the guarantee period of twelve (12) months stated above or three (3) months with effect from the date of support provided by Sagem Communication.

Your legal rights under the terms of applicable national law as well as your rights in relation to your retailer, as set out in the sales contract, remain applicable and are not in any way affected by this guarantee.

In any disputes, the phone is covered by the legal warranty against the consequences of faults or hidden defects in compliance with articles 1641 and subsequent of the French civil code.

**2.**

All faulty phones under warranty will be replaced or repaired free of charge at Sagem Communication's option (with the exclusion of repair of any other damage), once it has been specified that the work required for the application of the warranty will be done in a workshop and that the return costs (transport and insurance) of the phone to the address to be indicated to it by the Sagem Communication after-sales service, whose phone number will appear on the delivery note, will be charged to the customer.

Subject to essential legal provisions, Sagem Communication does not accept any warranty, explicit or implicit, other than the warranty provided expressly in this chapter, nor shall Sagem Communication accept responsibility for any immaterial and/or indirect damages (such as loss of orders, loss of profit or any other financial or commercial damage) under the warranty or not. **3.**

The acceptance of a phone under warranty demands that a purchase document that is legible and without modi-fication, stating vendor's name and address, date and place of purchase, type of phone and IMEI, are attached to the warranty, and that the information on the phone identification label is legible and that this label or any other seal has not been tampered with.

The warranty applies in normal conditions of use.

Prior to sending the phone for repair, it is the customer's responsibility to backup at his expense the customized data stored in the phone (phonebook, settings, wallpapers). A list of backup facilities can be provided by Sagem Communication on request. The responsibility of Sagem Communication cannot be invoked if damage occurs to customer files, programs or data. The information or operating elements and the contents of files will not be re-installed in any case in the event of loss.

Sagem Communication may decide, at its option, to repair the phone with new or reconditioned parts, replace the phone with a new phone or, in any dispute, a phone in good working condition. During its work Sagem Communication reserves the facility to make, where necessary, any technical modifications to the phone where these modifications doe not adversely affect its initial purpose.

Faulty parts to be replaced during a repair under warranty will become the property of Sagem Communication.

The phone repair and standstill time during the warranty period may not lead to an extension of the warranty period as stated in article 1 above, provided no other vital provisions have been agreed.

The application of the warranty is subject to the full payment of the sums due for the phone when the request for support is made.

**4.**

The following are excluded from the warranty:

Breakdowns or malfunctions due to non-compliance with the installation and use instructions, to an external cause of the phone (shock, lightning, fire, vandalism, malice, water damage of any type, contact with various liquids or any harmful agent, unsuitable electric current...), to modifications of the phone made without the written consent of Sagem Communication, to a servicing fault, as described in the documentation supplied with the phone, to lack of supervision or care, to poor environmental conditions of the phone (especially temperature and hygrometry, effects of variations in electric voltage, interference from the mains network or earth) or even due to a repair, a call-out (opening or trying to open the phone) or to servicing done by personnel not approved by Sagem Communication.

Damage resulting from inadequate packaging and/or poor packing of the phone sent back to Sagem Communication.

Normal wear and tear of the phone and accessories.

Communication problems linked with a poor environment, especially:

Problems accessing and/or logging onto the Internet, such as breakdowns of the access network, the failure of the subscriber's or his correspondent's line, transmission fault (poor geographic coverage by radio transmitters, interference, disturbance, fai-lure or poor quality of phone lines...), a fault inherent to the local network (cabling, file server, user phone) and/or transmission network fault (interference, disturbance, failure or poor quality of the network...).

Change of parameters of the cellular network made after the phone was sold.

Supply of new software versions.

Current servicing work: delivery of consumables, installation or replacement of these consumables…

Call-outs for phone or software modified or added without the written consent of Sagem Communication.

Faults or disruptions resulting from the use of products or accessories not compatible with the phone.

Phones returned to Sagem Communication without having complied with the return procedure specific to the phone cove-red by this warranty.

The opening or closing of a SIM operator key and call-outs resulting in the non-operation of the phone resulting from the opening or closing of SIM operator key done without the agreement of the original operator.
**5.**

In the cases of warranty exclusion and of expiry of the warranty period, Sagem Communication shall draw up an estimate to be given to the customer for acceptance before any call-out. The repair and carriage costs (there and back) given in the accepted estimate will be charged to the customer.

These provisions are valid unless a special written agreement has been made with the customer. If one of the provisions turns out to infringe a legally essential rule that consumers could have the benefit of under the national legislation, this provision will not be applied, but all other provisions will remain valid.

### **End User Licence Agreement (EULA), for the software**

#### **CONTEXT AND ACCEPTATION OF THE AGREEMENT**

You have acquired a Mobile Phone device ("DEVICE"), manufactured by Sagem Communication (SAGEM), that includes software either developed by SAGEM itself or licensed third party Software suppliers ("SOFTWARE COMPANIES") to SAGEM with the rights to sub-license it to the purchaser of the device. Those installed software products whatever their company of origin, and wherever the name of the company of origin is indicated of not in the DEVICE documentation, as well as associated media, printed materials, and "online" or electronic documentation ("SOFTWARE") are protected by international intellectual property laws and treaties. The SOFTWARE is licensed, not sold. All rights reserved.

IF YOU DO NOT AGREE TO THIS END USER LICENSE AGREEMENT ("EULA"), DO NOT USE THE DEVICE OR COPY THE SOFTWARE. INSTEAD, PROMPTLY CONTACT SAGEM FOR INSTRUCTIONS ON RETURN OF THE UNUSED DEVICE(S) FOR A REFUND. **ANY USE OF THE SOFTWARE, INCLUDING BUT NOT LIMITED TO USE ON THE DEVICE, WILL CONSTITUTE YOUR AGREEMENT TO THIS EULA (OR RATIFICATION OF ANY PREVIOUS CONSENT)**.

SOFTWARE includes software already installed on the DEVICE ("DEVICE Software") and Software contained on the CD-ROM disk ("Companion CD"), if any is supplied with the product.

#### **GRANT OF SOFTWARE LICENCE**

This EULA grants you the following licence:

**DEVICE Software**. You may use the DEVICE Software as installed on the DEVICE. All or certain portions of the DEVICE Software may be inoperable if you do not have and maintain a service account with an appropriate Mobile Operator, or if the Mobile Operator's network facilities are not operating or configured to operate with the DEVICE software.

**COMPANION CD**. If any is supplied, additional software for your personal computer is included with your DEVICE. You may install and use the software component(s) contained in the Companion CD only in accordance with the terms of the printed or online end user license agreement(s) provided with such component(s). In the absence of an end user license agreement for particular component(s) of the Companion CD, you may install and use only one (1) copy of such component(s) on the DEVICE or a single computer with which you use the DEVICE.

**Security Updates**. The SOFTWARE may include digital rights management technology. If SOFTWARE does contain digital rights management technology, content providers are using the digital rights management technology ("DRM") contained in the SOFTWARE to protect the integrity of their content ("Secure Content") so that their intellectual property, including copyright, in such content is not misappropriated. Owners of such Secure Content ("Secure Content Owners") may, from time to time, request manufacturers or SOFTWARE SUPPLIERS to provide security related updates to the DRM components of the SOFTWARE ("Security Updates") that may affect your ability to copy, display and/or play Secure Content through the SOFTWARE or third party applications that utilise the DRM.

You therefore agree that, if you elect to download a licence from the Internet which enables your use of Secure Content, Suppliers may, in conjunction with such licence, also download onto your DEVICE such Security Updates that a Secure Content Owner has requested that SOFTWARE SUPPLIERS distribute. SAGEM and SOFTWARE SUPPLIERS will not retrieve any personally identifiable information, or any other information, from your DEVICE by downloading such Security Updates.

#### **DESCRIPTION OF OTHER RIGHTS AND LIMITATIONS**

**COPYRIGHT.** All title and intellectual property rights in and to the SOFTWARE (including but not limited to any images, photographs, animations, video, audio, music, text and "applets," incorporated into the SOFTWARE), the accompanying printed materials, and any copies of the SOFTWARE, are owned by SAGEM or the SOFTWARE SUPPLIERS. You may not copy the printed materials accompanying the SOFTWARE. All title and intellectual property rights in and to the content which may be accessed through use of the SOFTWARE is the property of the respective content owner and may be protected by applicable copyright or other intellectual property laws and treaties. This EULA grants you no rights to use such content. All rights not specifically granted under this EULA are reserved by SAGEM and the SOFTWARE SUPPLIERS

**Limitations on Reverse Engineering, Decompilation and Disassembly**. You may not reverse engineer, decompile, or disassemble the SOFTWARE, except and only to the extent that such activity is expressly permitted by applicable law notwithstanding this limitation.

**Single DEVICE**. The DEVICE Software is licensed with the DEVICE as a single integrated product. The DEVICE Software installed in the memory of the DEVICE may only be used as part of the DEVICE.

**Single EULA**. The package for the DEVICE may contain multiple versions of this EULA, such as multiple translations and/or multiple media versions (e.g., in the user documentation and in the software). Even if you receive multiple versions of the EULA, you are licensed to use only one (1) copy of the DEVICE Software.

**Software Transfer**. You may not permanently transfer any of your rights under this EULA with regard to the DEVICE Software or Companion CD, except as permitted by the applicable Mobile Operator. In the event that the Mobile Operator permits such transfer, you may permanently transfer all of your rights under this EULA only as part of a sale or transfer of the DEVICE, provided you retain no copies, you transfer all of the SOFTWARE (including all component parts, the media and printed materials, any upgrades , this EULA and, if applicable, the Certificate(s) of Authenticity), and the recipient agrees to the terms of this EULA. If the SOFTWARE is an upgrade, any transfer must include all prior versions of the SOFTWARE. **Software Rental**. You may not rent or lease the SOFTWARE.

**Speech/Handwriting Recognition**. If the SOFTWARE includes speech and/or handwriting recognition component(s), you should understand that speech and handwriting recognition are inherently statistical processes; that recognition errors are inherent in the processes; and that errors can occur in the component's recognition of your handwriting or speech, and the final conversion into text. Neither SAGEM nor its suppliers shall be liable for any damages arising out of errors in the speech and handwriting recognition processes.

**NOTICE REGARDING THE MPEG-4 VISUAL STANDARD**. The SOFTWARE may include MPEG-4 visual decoding technology. MPEG LA, L.L.C. requires the following notice:

USE OF THIS SOFTWARE IN ANY MANNER THAT COMPLIES WITH THE MPEG-4 VISUAL STANDARD IS PROHIBITED, EXCEPT FOR USE DIRECTLY RELATED TO (A) DATA OR INFORMATION (i) GENERATED BY AND OBTAINED WITHOUT CHARGE FROM A CONSUMER NOT THEREBY ENGAGED IN A BUSINESS ENTERPRISE, AND (ii) FOR PERSONAL USE ONLY: AND (B) OTHER USES SPECIFICALLY AND SEPARATELY LICENSED BY MPEG LA, L.L.C.

If you have questions regarding this Notice, please contact MPEG LA, L.L.C., 250 Steele Street, Suite 300, Denver, Colorado 80206; Telephone 303 331.1880; FAX 303 331.1879

**Termination**. Without prejudice to any other rights, SAGEM may terminate this EULA if you fail to comply with the terms and conditions of this EULA. In such event, you must destroy all copies of the SOFTWARE and all of its component parts.

**Consent to Use of Data**. You agree that SOFTWARE SUPPLIERS may collect and use technical information gathered in any manner as part of product support services related to the SOFTWARE. SOFTWARE SUPPLIERS may use this information solely to improve their products or to provide customised services or technologies to you. SOFTWARE SUPPLIERS may disclose this information to others, but not in a form that personally identifies you.

**Internet Gaming/Update Features**. If the SOFTWARE provides, and you choose to utilise, the Internet gaming or update features within the SOFTWARE, it is necessary to use certain computer system, hardware, and software information to implement the features. By using these features, you explicitly authorise SOFTWARE SUPPLIERS to use this information solely to improve their products or to provide customised services or technologies to you. SOFTWARE SUPPLIERS may disclose this information to others, but not in a form that personally identifies you.

**Internet-Based Services Components**. The SOFTWARE may contain components that enable and facilitate the use of certain Internet-based services. You acknowledge and agree that SOFTWARE SUPPLIERS may automatically check the version of the SOFTWARE and/or its components that you are utilising and may provide upgrades or supplements to the SOFTWARE that may be automatically downloaded to your Device.

**Links to Third Party Sites**. The SOFTWARE may provide you with the ability to link to third party sites through the use of the SOFTWARE. The third party sites are not under the control of SAGEM. Neither SAGEM nor its affiliates are responsible for (i) the contents of any third party sites, any links contained in third party sites, or any changes or updates to third party sites, or (ii) webcasting or any other form of transmission received from any third party sites. If the SOFTWARE provides links to third party sites, those links are provided to you only as a convenience, and the inclusion of any link does not imply an endorsement of the third party site by SAGEM or its affiliates.

**Additional Software/Services**. The SOFTWARE may permit SAGEM to provide or make available to you SOFTWARE updates, supplements, add-on components, or Internet-based services components of the SOFTWARE after the date you obtain your initial copy of the SOFTWARE ("Supplemental Components").

If SAGEM provides or makes available to you Supplemental Components and no other EULA terms are provided along with the Supplemental Components, then the terms of this EULA shall apply.

SAGEM reserves the right to discontinue any Internet-based services provided to you or made available to you through the use of the SOFTWARE.

**EXPORT RESTRICTIONS**. You acknowledge that SOFTWARE is subject to U.S. export jurisdiction. You agree to comply with all applicable international and national laws that apply to the SOFTWARE, including the U.S. Export Administration Regulations, as well as end-user, end-use and destination restrictions issued by U.S. and other governments.

#### **UPGRADES AND RECOVERY MEDIA**

- **DEVICE Software**. If the DEVICE Software is provided by SAGEM separate from the DEVICE on media such as a ROM chip, CD ROM disk(s) or via web download or other means, and is labelled "For Upgrade Purposes Only", you may install one copy of such DEVICE Software onto the DEVICE as a replacement copy for the existing DEVICE Software and use it in accordance with this EULA, including any additional EULA terms accompanying the upgrade DEVICE Software.
- **COMPANION CD**. If any Companion CD component(s) is provided by SAGEM separate from the DEVICE on CD ROM disk(s) or via web download or other means, and labelled "For Upgrade Purposes Only" , you may (i) install and use one copy of such component(s) on the computer(s) you use to exchange data with the DEVICE as a replacement copy for the existing Companion CD component(s).

#### **RESPONSIBILITIES**

**SUPPORT AND INFORMATION** Should you have any questions concerning this EULA, or if you desire to contact SAGEM ]for any other reason, please refer to the address provided in the documentation for the DEVICE.

**NO LIABILITY FOR CERTAIN DAMAGES**. EXCEPT AS PROHIBITED BY LAW, SAGEM SHALL HAVE NO LIABILITY FOR ANY INDIRECT, SPECIAL, CONSEQUENTIAL OR INCIDENTAL DAMAGES ARISING FROM OR IN CONNECTION WITH THE LISE OR PERFORMANCE OF THE SOFTWARE. THIS LIMITATION SHALL APPLY EVEN IF ANY REMEDY FAILS. OF ITS ESSENTIAL PURPOSE.

FOR APPLICABLE LIMITED WARRANTIES AND SPECIAL PROVISIONS PERTAINING TO YOUR PARTICULAR JURISDICTION, PLEASE REFER TO YOUR WARRANTY BOOKLET INCLUDED WITH THIS PACKAGE OR PROVIDED WITH THE SOFTWARE PRINTED MATERIALS.

**You are the owner of a SAGEM mobile phone which gives you the ability to download applications and games to be executed on your phone thanks to the built-in Java™ engine.**

**However, receiving applications from everywhere implies some basic knowledge of the possible effects of such download.**

 **Thank you for spending a few minutes reading these pages: this will prevent you from performing action without measuring the consequences.**

*WARNING: When running a Java™ application, you may be prompted to grant access to protected features. These features are protected because using them could incur you cost, or involve your personal data. Read the security popup message carefully, to understand what feature is requested, and decide whether it is legitimate for the application to perform it. In case of doubt, don't hesitate to refuse access by selecting the "No" button!*

*The security configuration menu is an expert feature! You must know exactly what you are doing before attempting to change security parameters of a MIDlet. Misunderstanding changes may render MIDlet non functional and/or lead to higher risks for your private data or impact your airtime consumption. Any changes in the security configuration are done under your responsibility. In no case shall Sagem Communication and/or your network provider be liable for any damages deriving from or arising out of such changes in the security configuration.*

*You must be aware that applications downloaded to your phone could cause the phone to perform actions for which you will be billed, like making calls and sending SMS. Depending on your operator's billing policy, you may also be charged to download the application because of airtime consumption.*

#### **Security considerations**

Java™ MIDP technology is an efficient way to provide powerful applications in mobile phones. It allows use, by "over the air" downloaded applications or games, of the great features built-in in a mobile phone (SMS sending and receiving, multimedia playback and recording, network access…).

All these MIDP 2.0 features cannot be simply exposed to any MIDlet installed in the handset: a careful access control system is implemented in the device to protect your private data and airtime consumption.

Access controls are gathered in 9 security groups:

- Network access (GPRS/GSM data airtime consumption, HTTP/web connections…)
- Auto invocation (MIDlet can wake up at a given time or when receiving a SMS)
- Phone call (ability to initiate a phone call)
- Local connectivity (IrDA or serial interfaces use by the MIDlet)
- -Messaging receive (SMS,SMS-CB interception by a MIDlet)
- -Messaging sending (SMS sending by a MIDlet)
- Read User data (Subscriber identity, Phonebook, Agenda read access from a MIDlet)
- Write User data (New phonebook or agenda entry)
- Multimedia recording (ability to control camera or microphone from a MIDlet)

According to the security status of an installed MIDlet (see below), each of these security groups has one among 5 possible authorizations levels (listed from the more restrictive to the more permissive):

- Never

The security group completely prevents access to the protected features.

- Per use

Each time MIDlet tries to use protected feature, user is prompted to grant access.

- Per session

First time a MIDlet uses a protected function, user is prompted to grant access like in "Per use" authorization but access is granted until the MIDlet terminates.

- Single confirmation

The first time in the whole MIDlet life a MIDlet uses a protected feature, user is prompted to grant access. It remains valid until the MIDlet is removed from the handset.

- Always

The security group unconditionally grants access to protected features.

A MIDlet has a security status which is either "uncertified", or else "certified".

An "uncertified" status means that the source of the MIDlet could not be verified by the mobile phone at installation time. As far as the phone knows, the MIDlet could have been written by anyone.

A "certified" status means that the MIDlet was digitally signed by a known party, whose name is displayed by the mobile phone. This means that the mobile phone successfully authenticated the named party as the source of the MIDlet.

Security permissions are different for "uncertified" or "certified" MIDlets, and may be different for different sorts of named parties. Usually "uncertified" security permisions are more restrictive than "certified" ones.

**Security configuration menu**

When a MIDlet is installed in the mobile phone, default security authorizations are applied.

This default security configuration may be altered through the "Settings/Security" menu of an installed MIDlet.

Once in the "Security" menu, the security status of the MIDlet is displayed (see "Security considerations" paragraph above).

If you do not want to enter the security menu, simply select "Back" button.

You can proceed by selecting "Ok" button.

The menu displayed allows you to increase or decrease permissions currently applied to the current MIDlet for each of the security groups.

**When you set a more permissive authorization to a security group than the current value, mobile phone asks you to confirm your increased risk exposure.**

The maximum risk exposure increase is limited by the security status. Depending of the manufacturing configuration, it means, for example, that "Net Access" security group authorization cannot be set to a permissive value higher that "Session" for an "uncertified" MIDlet ("Single confirmation" and "Always" are unavailable in the security configuration menu) but an operator "certified" MIDlet may have all permission values available without any limitations.

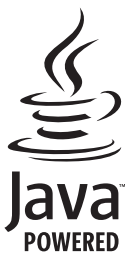

**What is Java™?**

Java™ is a new technology enabling use of powerful applications in the mobile phone area. Business applications and games are easily downloadable by the end-user on a Java™ featured handset.

Your mobile phone is a MIDP 2.0 compliant Java™ platform which implements WMA (SMS support) and MMAPI (Multimedia support) options, providing an exciting environment to run highly graphical. networked and intuitive MIDP applications.

Such applications may be, for example, a wide range of games and appealing applications like action and logic games, agenda, e-Mail reader, Web browser...

**What is a MIDlet?**

A Java™ application or a game designed to run in a mobile phone is named a MIDlet (MIDP applet).

- A MIDlet is usually made of 2 files:
	- The JAD file
	- The JAR file

JAD file stands for **J**ava™ **A**pplication **D**escriptor. It is a small file describing the content of a JAR file (version, vendor name, size…) and displayed by the mobile phone. **JAD file size is usually less than 2 kilo-bytes large.**

JAR file stands for **J**ava™ **A**rchive. It refers to the application data themselves (program, images, sound). **A JAR file may be up to 200 kilo-bytes large.**

*Note: In rare circumstances, MIDlet vendors may provide no JAD file and the MIDlet is the JAR file alone. In such a case it is your only responsibility to evaluate the risk to download the JAR file without possibility of consulting the JAD file.*

**Downloading a MIDlet (Java™ game or application)**

MIDlets are easily downloaded in the mobile phone through the Games or Applications menus or through the WAP browser.

In almost all cases, you will first receive a JAD file which will be displayed on the screen. Much care must be given in examining the content of the file as explained further.

When you select a JAD file, your mobile phone downloads it, displays data contained and prompts you to acknowledge the JAR file download.

The popup displays information below:

- Name of the MIDlet
- Version
- Size (JAR file size)
- Vendor name
- Security status (**IMPORTANT:** see "Security considerations" paragraph below)
- JAR file URL.

If you do not want to download the main data (JAR file), you shall refuse to acknowledge further airtime consumption by selecting "Cancel" (JAR file is not downloaded).

If you agree on the MIDlet installation, just select "Ok". The MIDlet is installed with security levels set to default values associated with its security status.

Before downloading an application, such a message may appear: "Your handset cannot identify the application, please be sure of the source of the application before installing the application".

#### **You shall read carefully the next two paragraphs to fully understand Java™ MIDP security concerns.**

**Trademarks**

Java™ and all other Java-based marks are trademarks or registered trademarks of Sun Microsystems, Inc. in the U.S. and other countries.

#### **Disclaimer**

As explained hereabove, some downloaded items may contain data or may induce actions which may cause malfunctioning of your mobile phone or loss or corruption of data or abnormal increase of your airtime consumption.

YOU EXPRESSLY ACKNOWLEDGE THAT THE DOWNLOAD OF ANY APPLICATIONS INCLUDING JAVA APPLICATIONS OR GAMES IS DONE UNDER YOUR EXCLUSIVE RESPONSIBILITY. IN NO EVENT SHALL SAGEM COMMUNICATION, YOUR NETWORK SERVICE PROVIDER OR THEIR AFFILIATES BE LIABLE FOR ANY LOST PROFITS OR COSTS OF PROCUREMENT OF SUBSTITUTE GOODS OR SERVICES, LOSS OF PROFITS, INTERRUPTION OF BUSINESS, LOSS OF DATA OR FOR ANY SPECIAL, INDIRECT, INCIDENTAL, ECONOMIC, OR CONSEQUENTIAL DAMAGES ARISING UNDER CONTRACT, TORT, NEGLIGENCE, OR OTHER THEORY OF LIABILITY RELATING TO THE DOWNLOAD OF ANY APPLICATION BY ANY MEANS, INCLUDING JAVA APPLICATIONS OR GAMES IN SAGEM DEVICES. YOU EXPRESSLY ACKNOWLEDGE THAT ANY APPLICATIONS INCLUDING JAVA APPLICATIONS OR GAMES ARE PROVIDED STRICTLY "AS IS". SAGEM COMMUNICATION AND/OR YOUR NETWORK SERVICE PROVIDER EXTEND NO WARRANTY WHATSOEVER THERETO. SAGEM COMMUNICATION AND/OR YOUR NETWORK SERVICE PROVIDER DISCLAIM ANY EXPRESS, IMPLIED OR STATUTORY WARRANTY OF MERCHANTABILITY, FITNESS OF ANY APPLICATIONS INCLUDING JAVA APPLICATIONS OR GAMES FOR A SPECIFIC PURPOSE, SATISFACTORY QUALITY, SECURITY OR OTHERWISE.

# **Troubleshooting**

<span id="page-82-0"></span>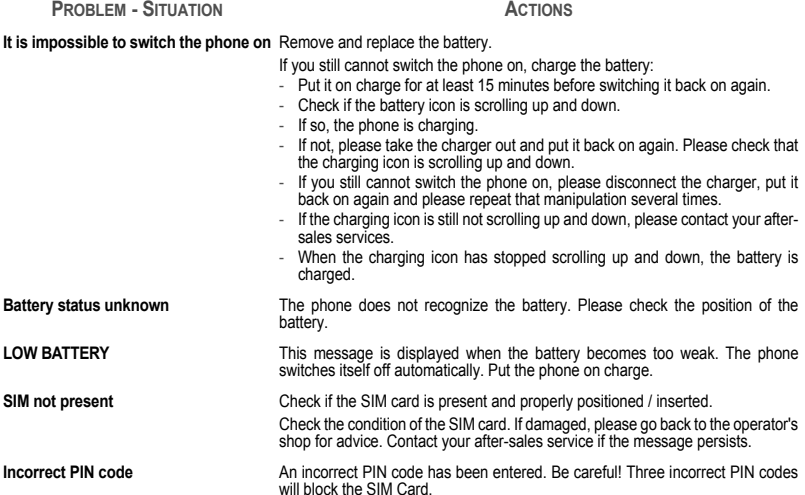

<span id="page-83-0"></span>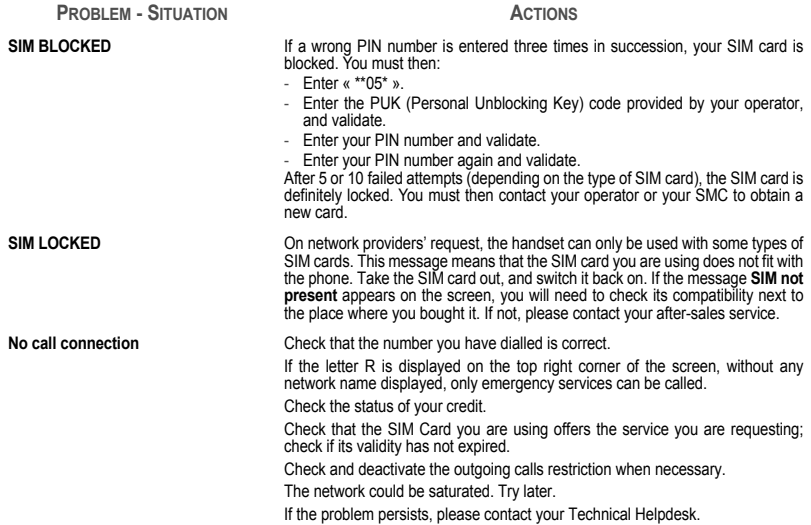

<span id="page-84-0"></span>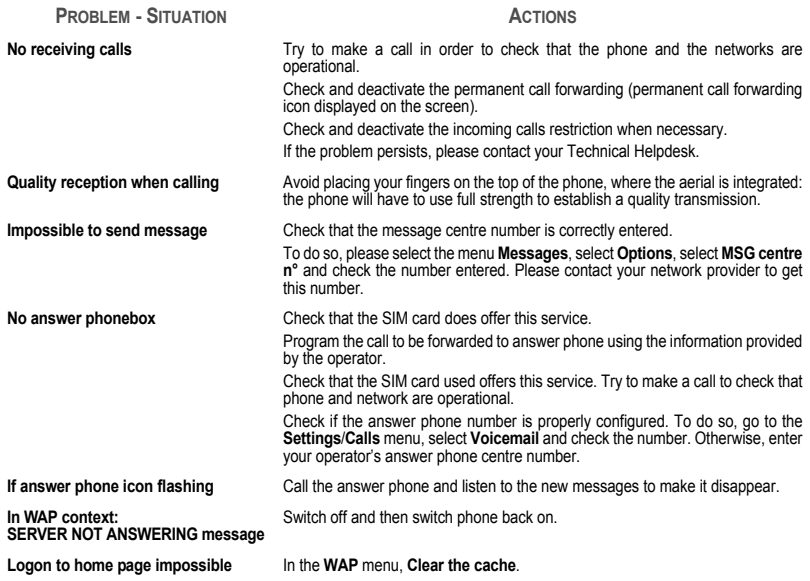

<span id="page-85-0"></span>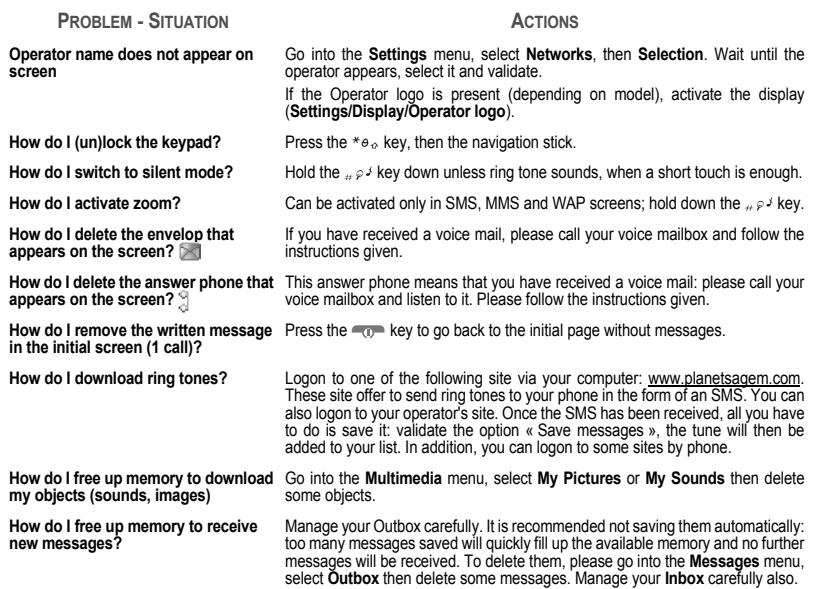

<span id="page-86-0"></span>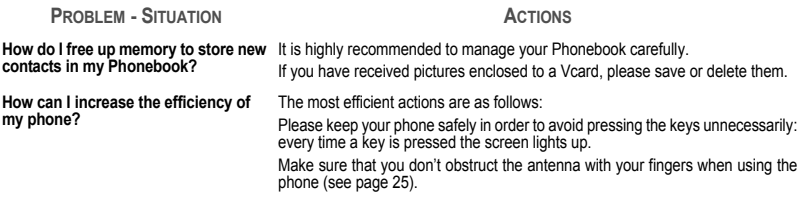

## <span id="page-87-0"></span>**Customer care**

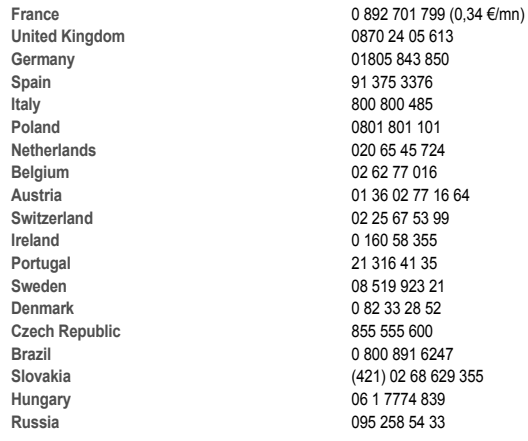

**Customer Care e-mail address:**

**Web sites:**

support.mobiles@sagem.com

 www.sagem.com/mobiles www.planetsagem.com www.sagem-online.com

# **Index**

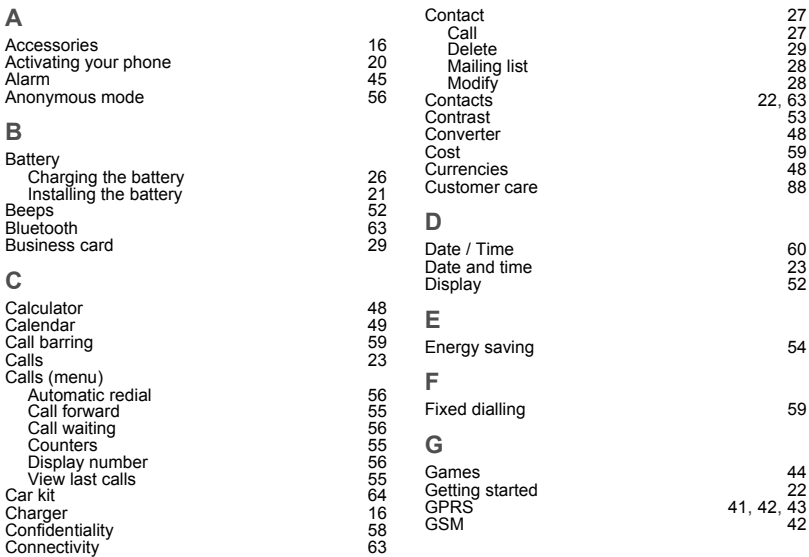

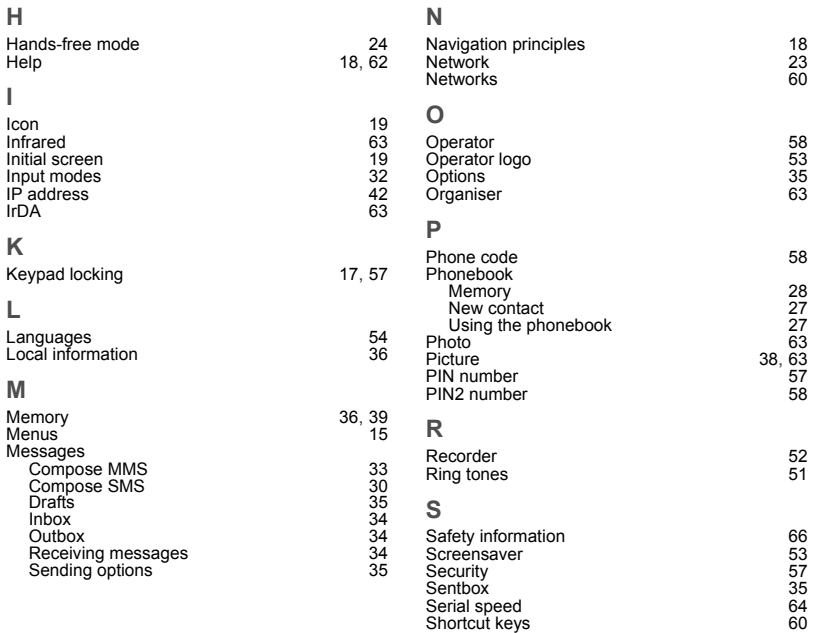

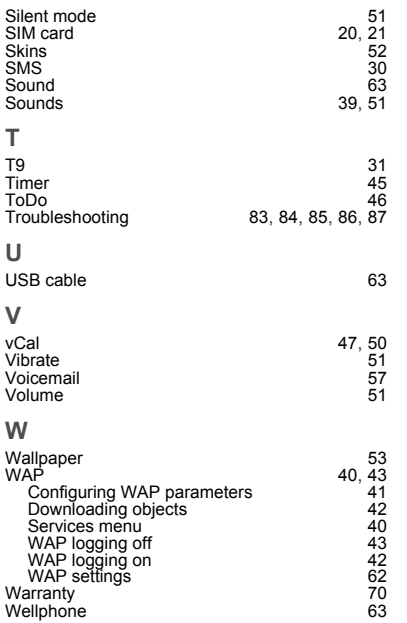

**Y**Your phone package [16](#page-15-2)

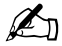

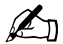

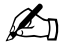

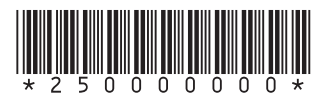

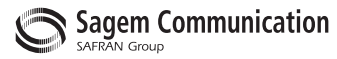

### **Mobile Communication Business Group**

www.sagem.com/mobiles Le Ponant de Paris - 27, rue Leblanc - 75512 PARIS CEDEX 15 - FRANCE Société Anonyme Capital 300 272 000 € - 480 108 158 RCS PARIS<br>Capital 300 272 000 € - 480 108 158 RCS PARIS